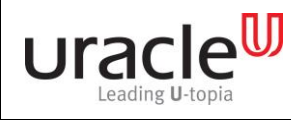

문서 번호 : V1.0 작성일자 : 2017-09-11

[MSP PUSH 5.0] Receiver 연동 API 정의서

2017 년 09 월

㈜ Uracle

1/49 페이지

Copyright © 2015 Uracle. All rights reserved

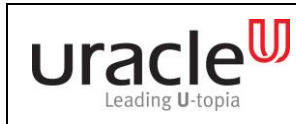

문서 번호 : V1.0

### 목차

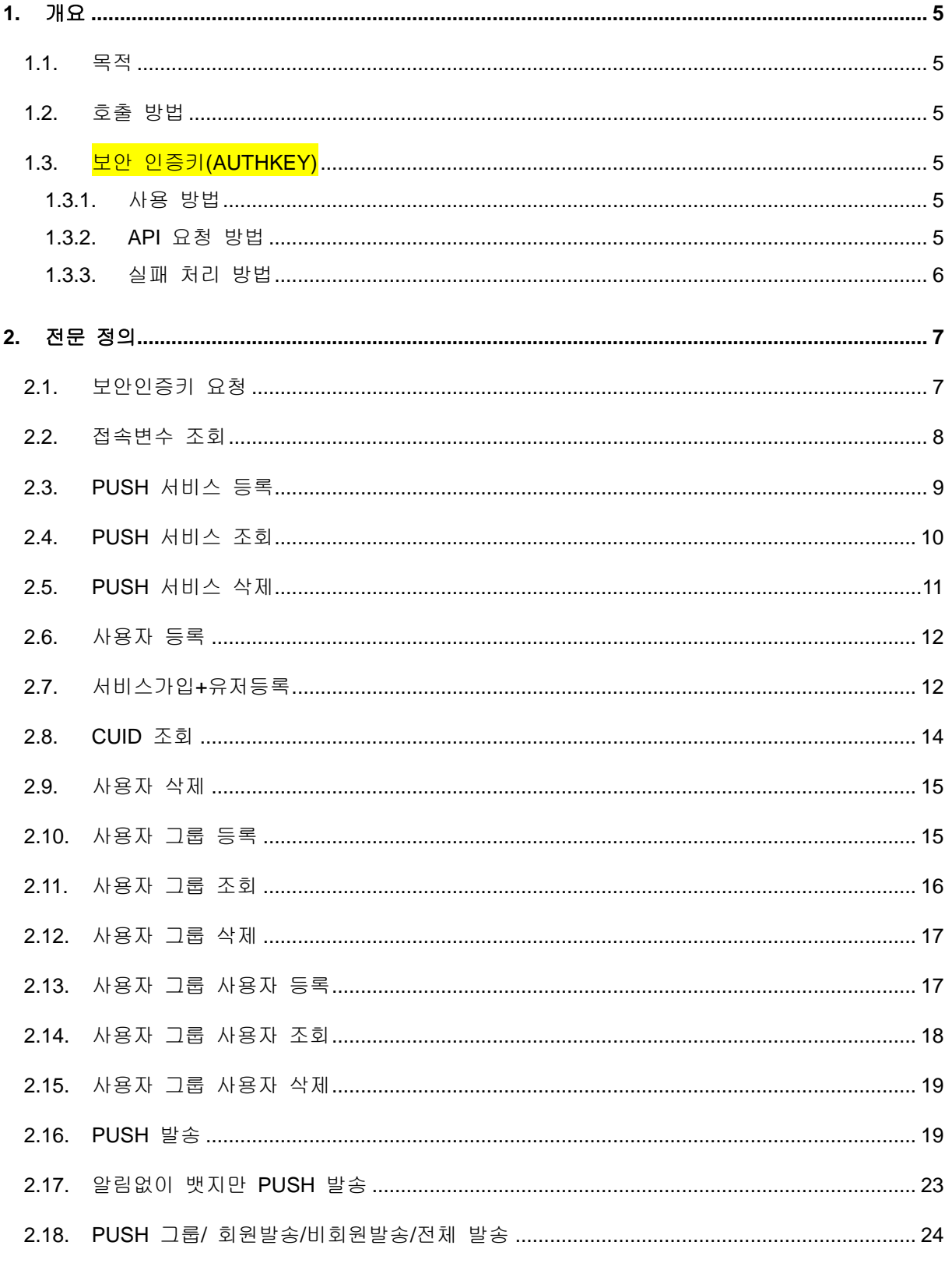

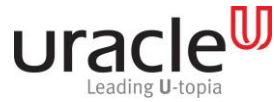

프로젝트 : MSP PUSH 5.0  $F$ ਸੋ : 문서 번호 : V1.0 작성일자 : 2017-09-11 2.18  $2.20.$  $2.19.$  $2.23.$  $2.25.$ 

#### 개정 이력

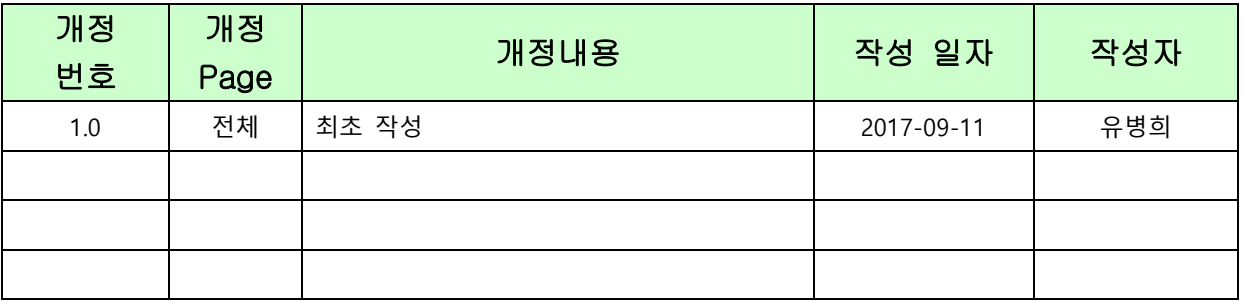

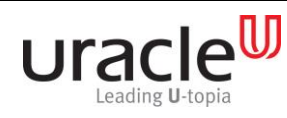

프로젝트 : MSP PUSH 5.0 단계 :

문서 번호 : V1.0 작성일자 : 2017-09-11

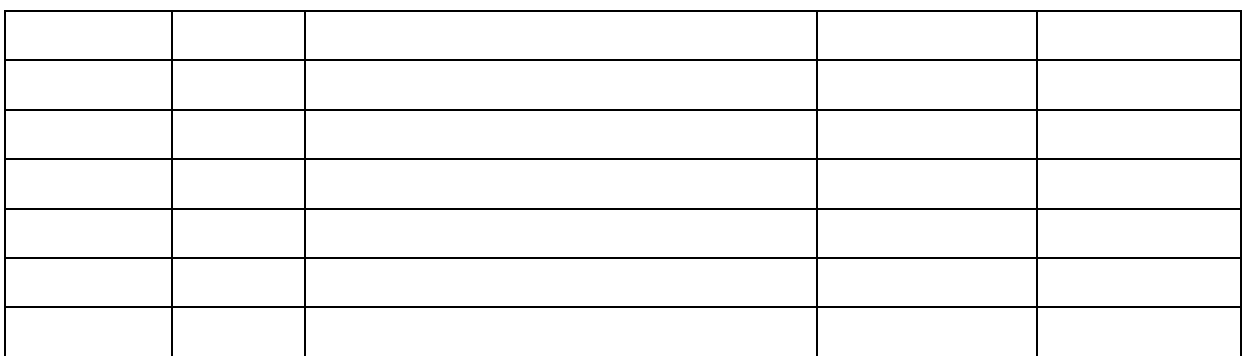

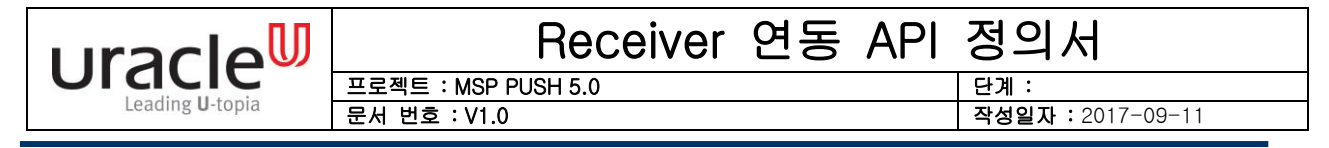

본 문서는 (주)유라클에서 제공하는 "MSP Push Platform"의 Receiver Server 연동 API 정의서를 설명하고 있다, 본 문서는 성능 개선, 기능 추가 등의 사항으로 내용이 변경될 수 있다.

#### <span id="page-4-0"></span>1. 개요

#### <span id="page-4-1"></span>1.1. 목적

본 문서는 PUSH 서비스의 Receiver Server 연동을 위한 제반 사항을 기술한다.

#### <span id="page-4-2"></span>1.2. 호출 방법

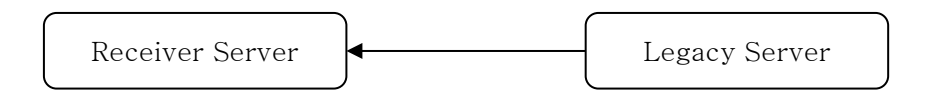

Receiver Server 에 HTTP (POST) 방식으로 연동 API URL 을 호출 하면 JSON Format 으로 결과를 반환 합니다.

예) [http://\[Receiver IP\]:\[Receiver Port\]/\[](http://upns_ip:upns_port/)Controll URL]

#### <span id="page-4-3"></span>1.3. 보안 인증키(AUTHKEY)

#### <span id="page-4-4"></span>1.3.1. 사용 방법

리시버 서버 설치 경로에서 WEB-INF > classes > config > receiver.properties 파일을 열어 security.using 의 값을 true로 변경하고 재기동하면 된다. 만약 보안 인증키를 사용 하지 않을 시에는 security.using 의 값을 false로 수정하고 재기동 하면 보안기능을 사용 하지 않고 리시버 서버를 동작 시킬 수 있다.

#### <span id="page-4-5"></span>1.3.2. API 요청 방법

서버로 API 호출 후 에러를 수신하게 되면 asking\_authorization.ctl API를 호출하여 보안 인증키를 내려받아 단말기 메모리에 저장 후 향후 모든 API에 대해 Request 요청 시 해 당 보안인증키를 같이 서버에게 전달한다. (<mark>클라이언트(단말)는 항상 AUTHKEY를 UTF-8로</mark> URLEncoding하여 서버로 전송하여야 한다.)

푸쉬 APP을 설치 후 단말에서는 가장 먼저 서비스 등록(rcv\_register\_service.ctl)을 호출 하게 되는데 사전에 asking\_authorization.ctl를 통해 보안인증키를 내려 받은 후 재호출한 다.

서비스 추가(rcv\_add\_service.ctl) API도 동일한 사용자가 여러 푸쉬앱을 사용하게 되는 Case로 각각의 PSID가 틀려 지므로 asking\_authorization.ctl를 통해 보안인증키를 내려 받은 후 재호출한다. (단말에서는 서비스 등록/추가 호출 후 내려 받은 AUTHKEY로 교체)

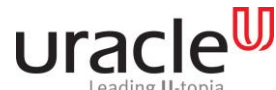

프로젝트 : MSP PUSH 5.0 문서 번호 : V1.0 작성일자 : 2017-09-11

위 두 가지 경우를 제외하고는 연동 API 규격대로 가장 최근에 내려 받은 보안인증키를 단말에서 메모리에 저장하고 있다가 모든 API 호출 시 서버로 전송한다.

- ① asking\_authorization.ctl 을 요청하여 AUTHKEY 발급
- ② 서버로부터 발급 받은 AUTHKEY를 단말기에서 메모리에 저장한다.
- ③ 이후 모든 API 호출 시마다 AUTHKEY를 파라미터로 서버로 전송한다.

#### <span id="page-5-0"></span>1.3.3. 실패 처리 방법

① 인증키 시간만료 (인증키 요청 API 호출)

- $-$  HTTP Error code  $=$  HTTP/1.1 200 OK
- JSON Data parsing
- HEADER RESULT\_CODE = 0000
- BODY ? AUTHKEY 값 저장 및 이후 서버로 호출 시 항상 파라미터로 사용

② 인증키 파라미터 누락 (인증키 요청 API 호출은 고객사의 판단에 의한 SI 요소) - HTTP Error code = HTTP/1.1 400 Bad Request - 인증키 요청 API 외 모든 API에서 발생할 수 있으며, AUTHKEY 파라미터는 서버-단

- 말 간 규약으로 AUTHKEY 파라미터 누락 됐을 때 발생
- ③ 인증키 검증 실패 (인증키 요청 API 호출은 고객사의 판단에 의한 SI 요소)
- HTTP Error code = HTTP/1.1 401 Unauthorized
- 보안인증키를 복호화 자체 실패
- 보안인증키를 복호화하여 검증하는데 실패했을 발생

④ 사용자 검증 실패 (인증키 요청 API 호출은 고객사의 판단에 의한 SI 요소)

- HTTP Error code = HTTP/1.1 403 Forbidden
- 요청한 아이디로 일치하는 사용자를 찾을 수 없을 때 발생
- 파라미터로 받은 값과 보안인증키 내의 비교값이 일치하지 않을 때 발생

⑤ 기타 실패  $-$  HTTP Error code = HTTP/1.1 500

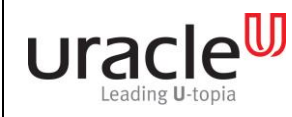

프로젝트 : MSP PUSH 5.0 단계 :

문서 번호 : V1.0 작성일자 : 2017-09-11

### <span id="page-6-1"></span><span id="page-6-0"></span>2. 전문 정의

### 2.1. 보안인증키 요청

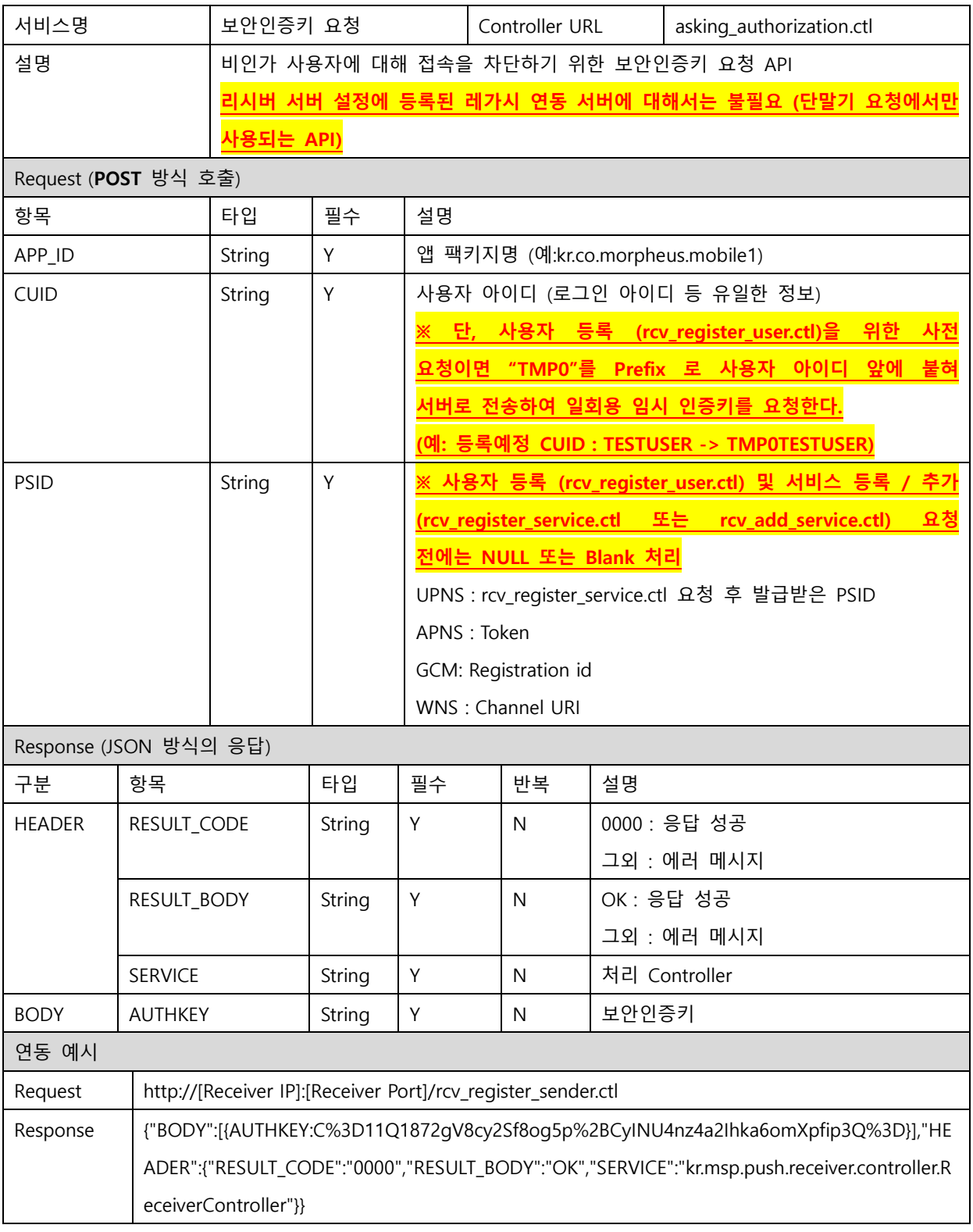

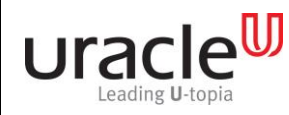

프로젝트 : MSP PUSH 5.0 단계 :

문서 번호 : V1.0 작성일자 : 2017-09-11

#### <span id="page-7-0"></span>2.2. 접속변수 조회

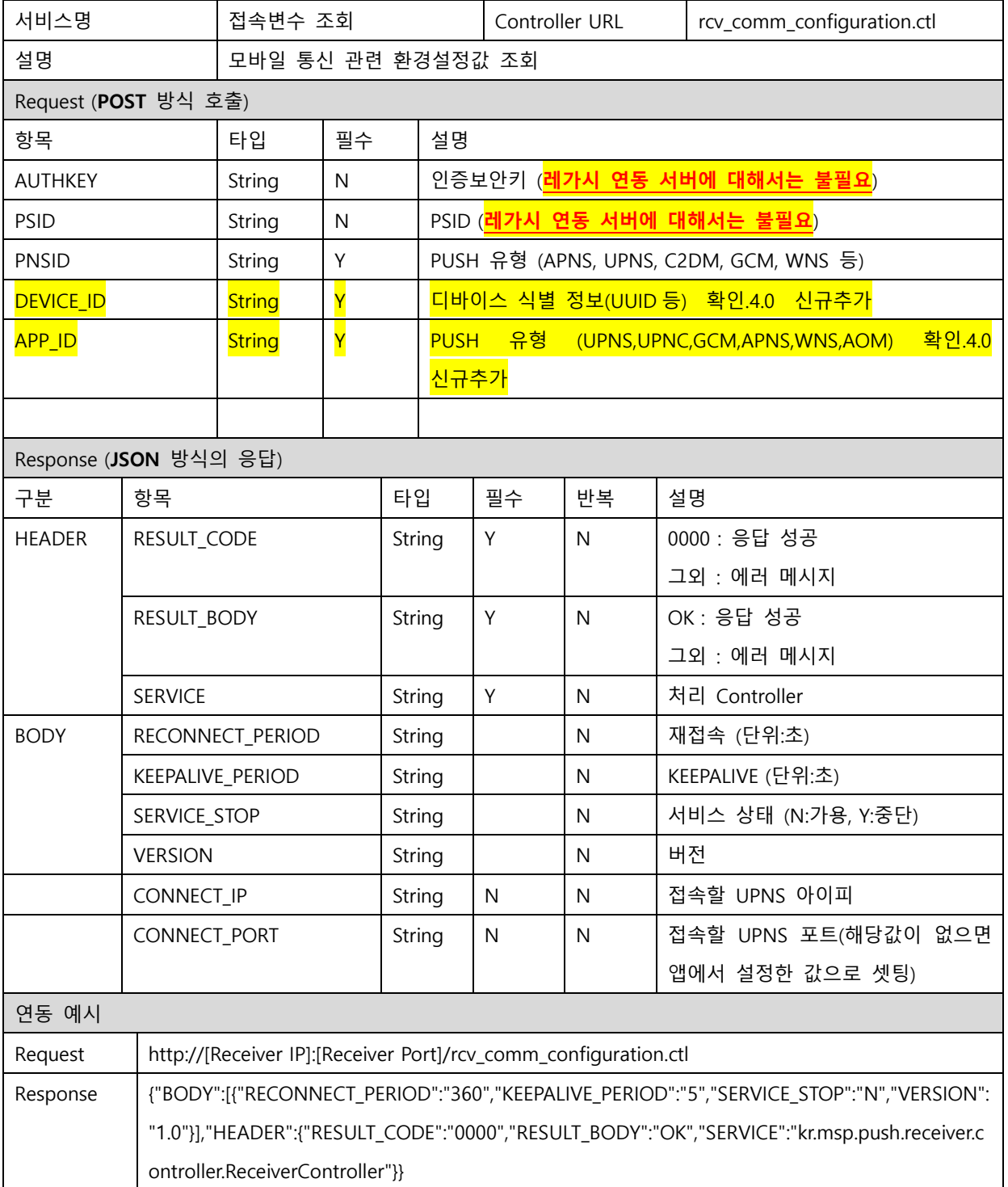

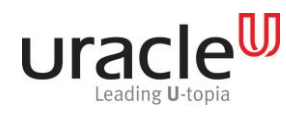

프로젝트 : MSP PUSH 5.0 단계 :

문서 번호 : V1.0 작성일자 : 2017-09-11

### <span id="page-8-0"></span>2.3. PUSH 서비스 등록

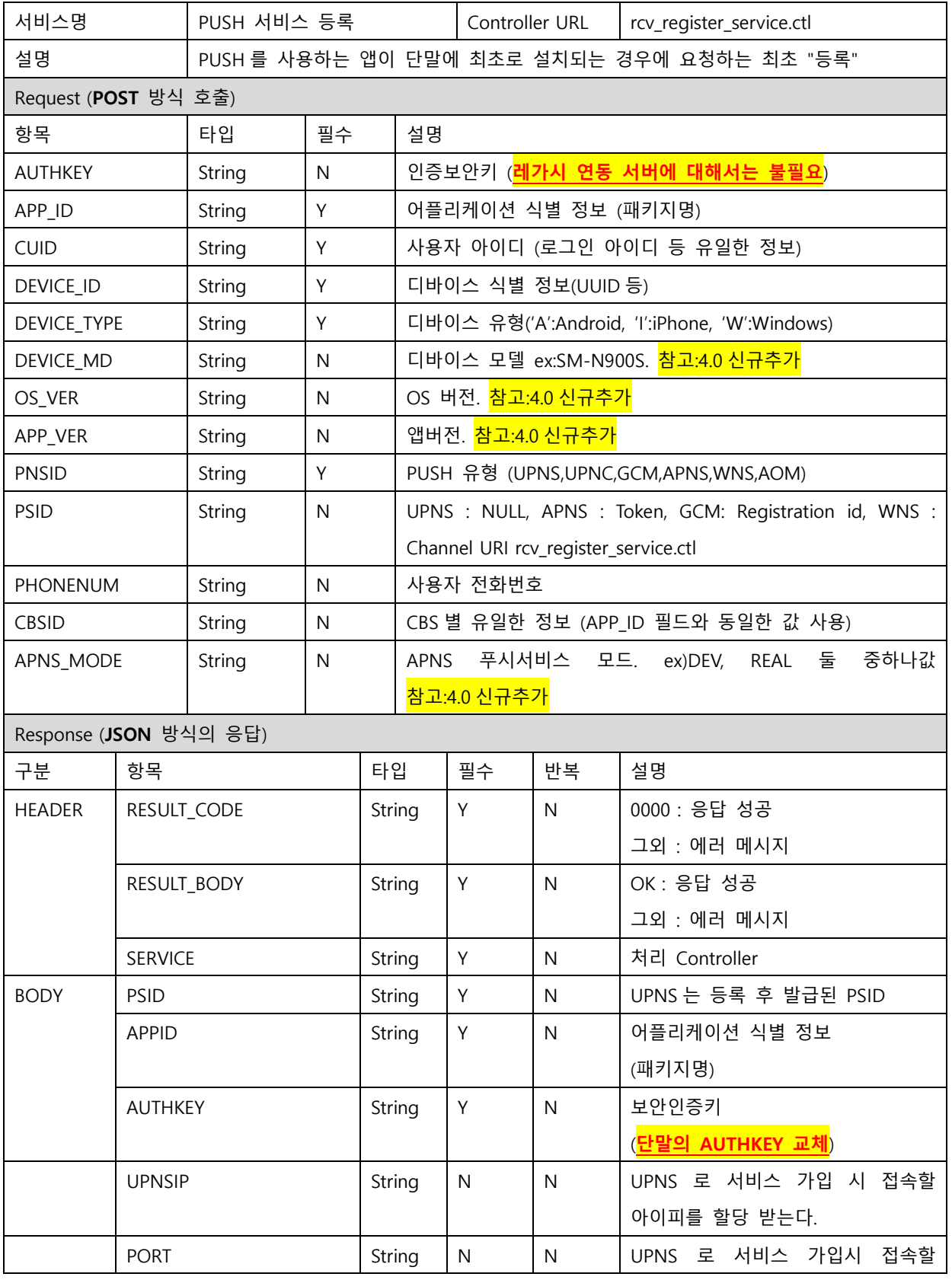

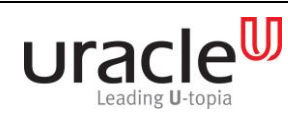

프로젝트 : MSP PUSH 5.0 단계 :

문서 번호 : V1.0 작성일자 : 2017-09-11

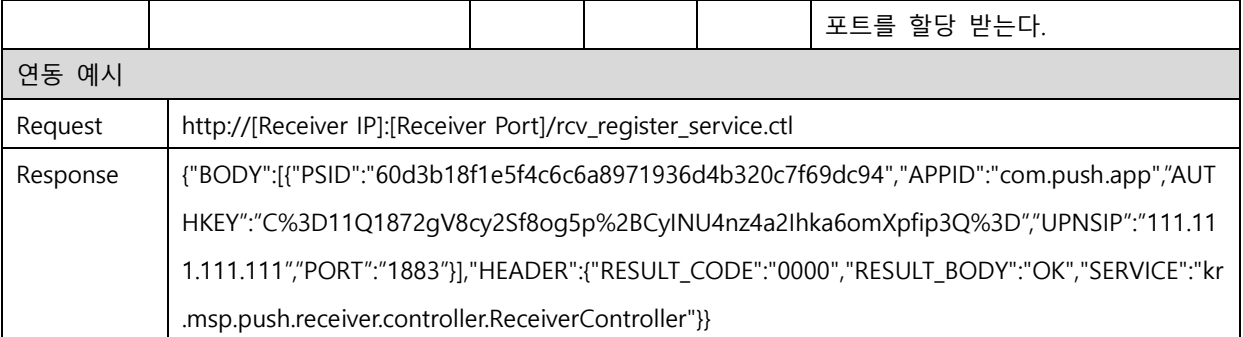

### <span id="page-9-0"></span>2.4. PUSH 서비스 조회

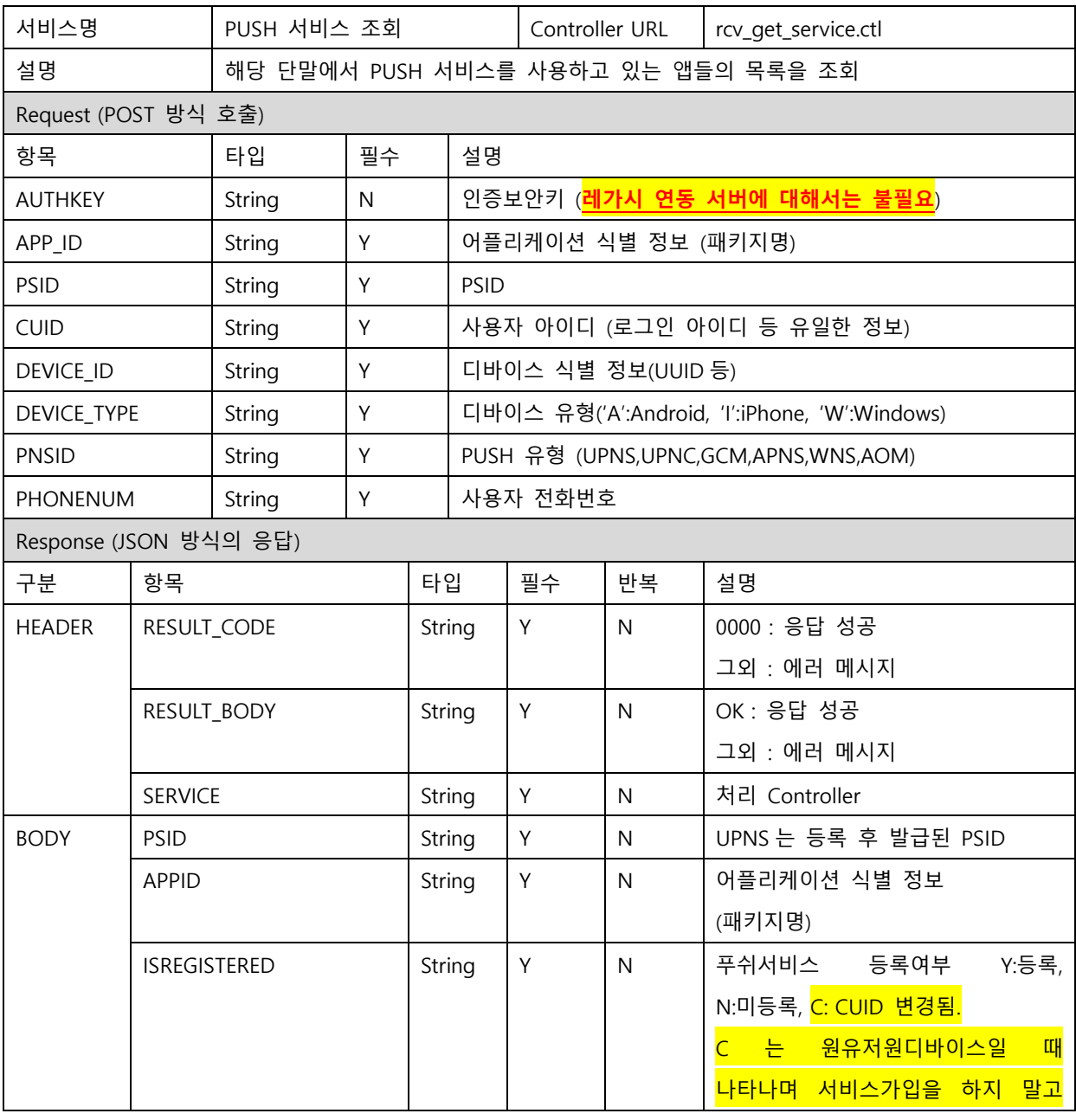

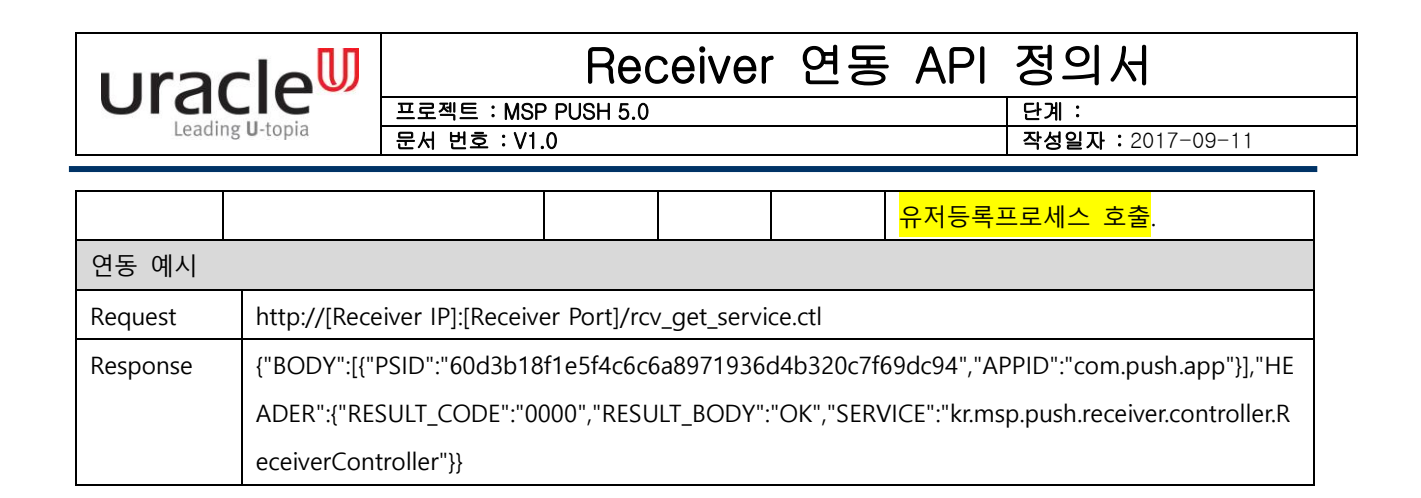

### <span id="page-10-0"></span>2.5. PUSH 서비스 삭제

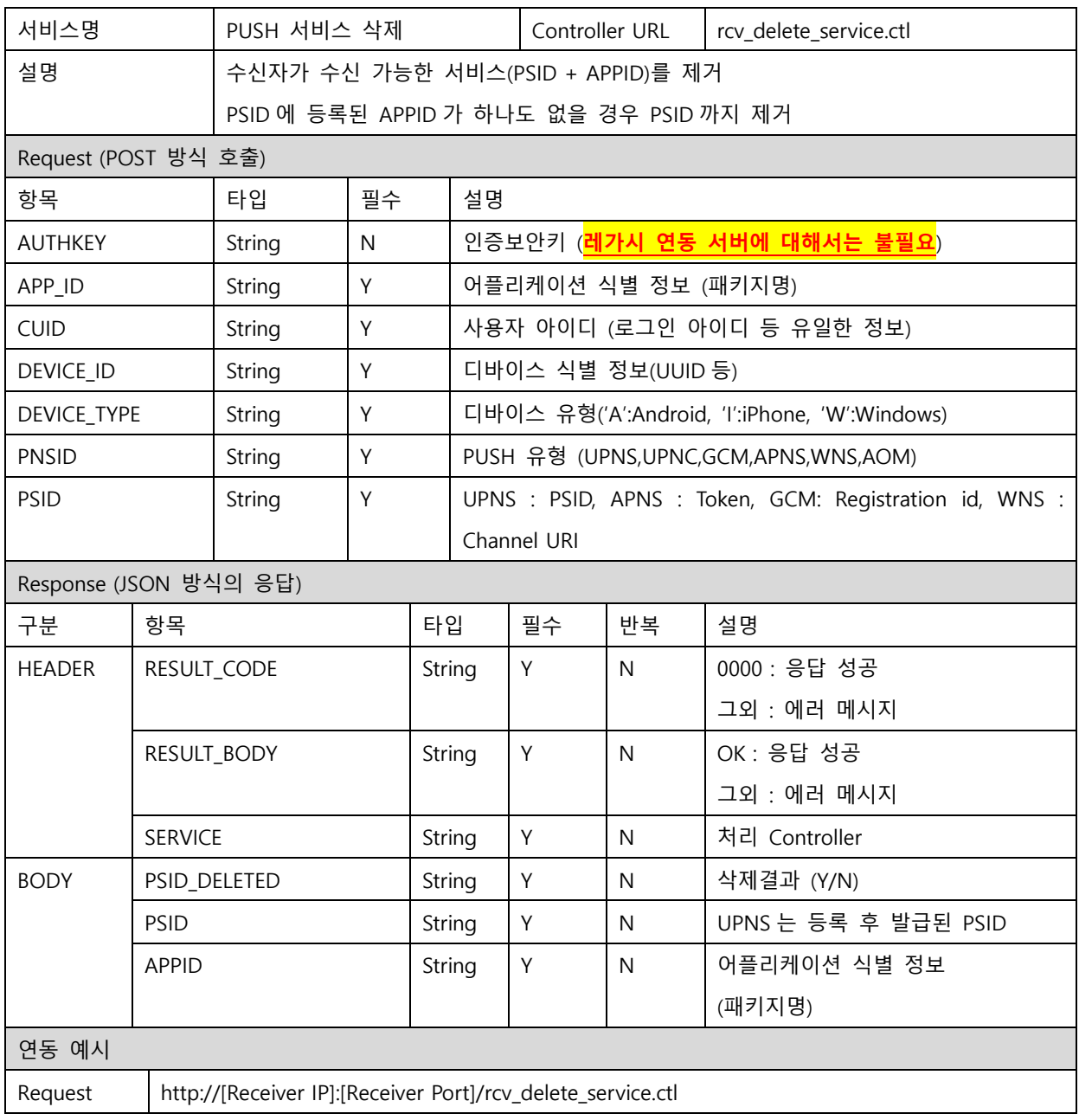

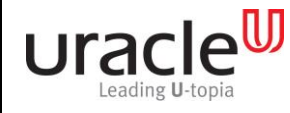

### Receiver 연동 API 정의서 프로젝트 : MSP PUSH 5.0 단계 :

문서 번호 : V1.0 작성일자 : 2017-09-11

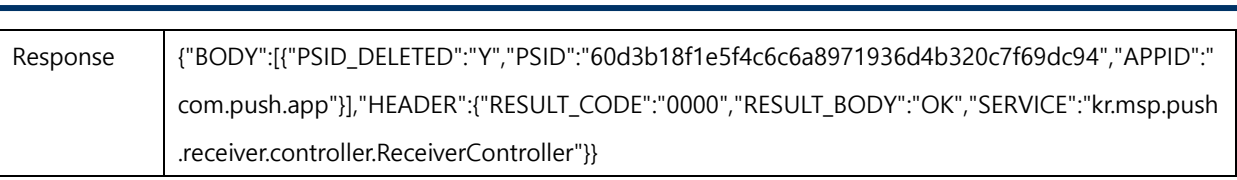

### <span id="page-11-0"></span>2.6. 사용자 등록

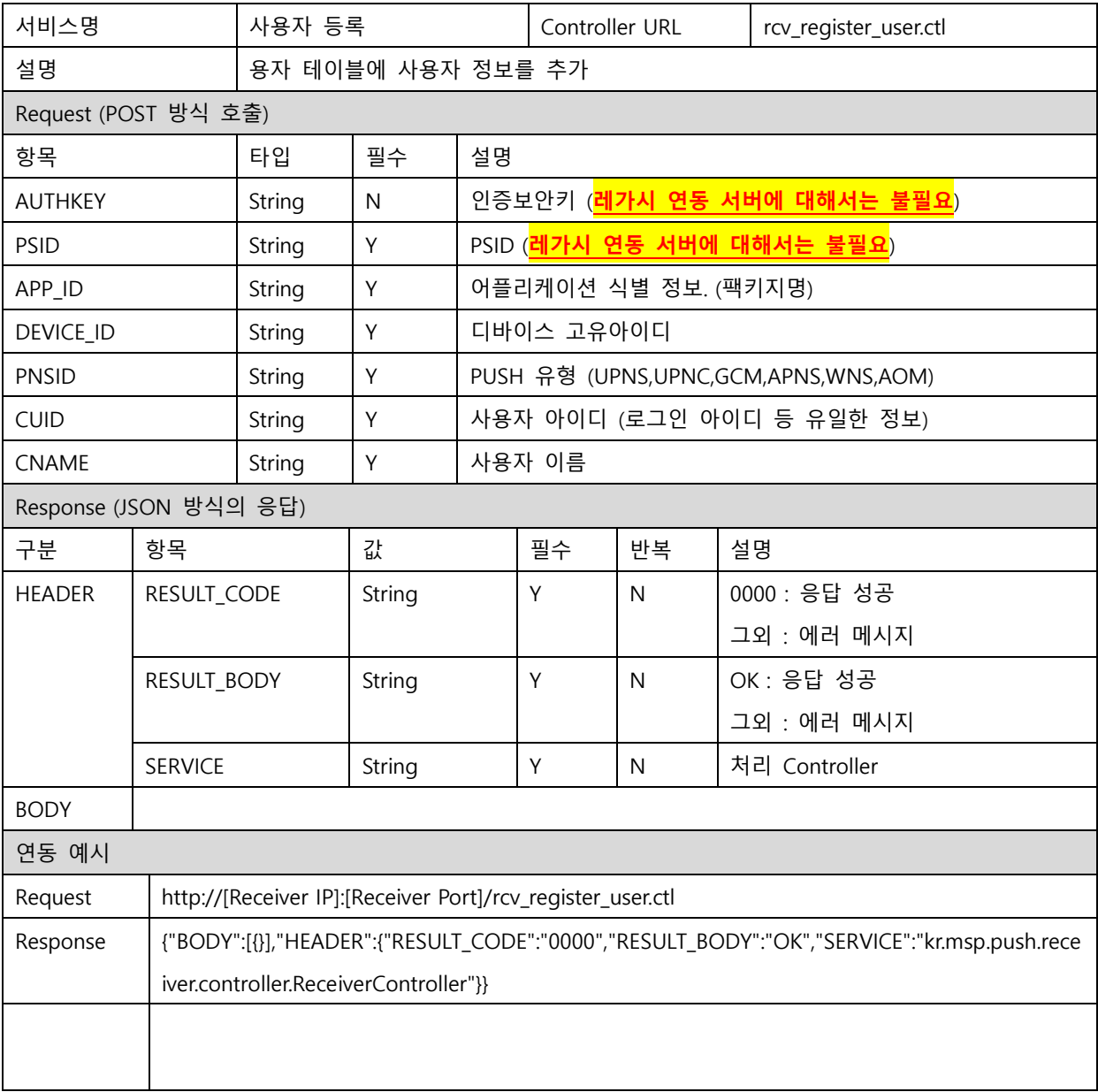

### <span id="page-11-1"></span>2.7. 서비스가입+유저등록

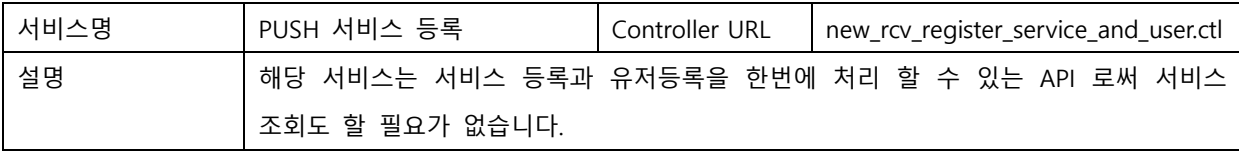

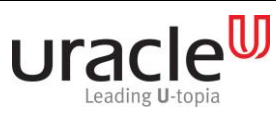

프로젝트 : MSP PUSH 5.0 단계 :

문서 번호 : V1.0 작성일자 : 2017-09-11

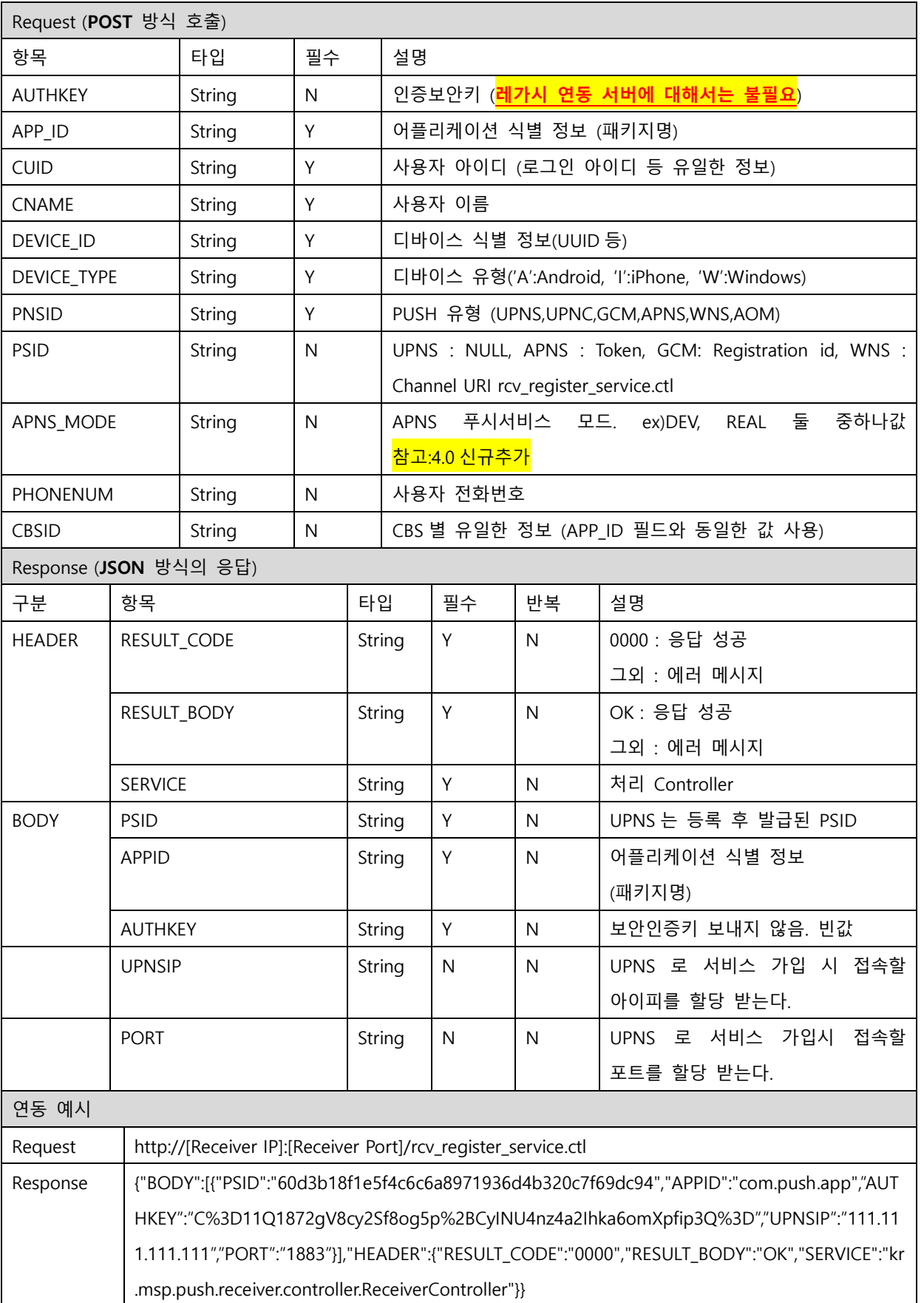

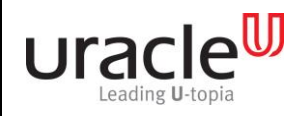

프로젝트 : MSP PUSH 5.0 단계 :

문서 번호 : V1.0 작성일자 : 2017-09-11

### <span id="page-13-0"></span>2.8. CUID 조회

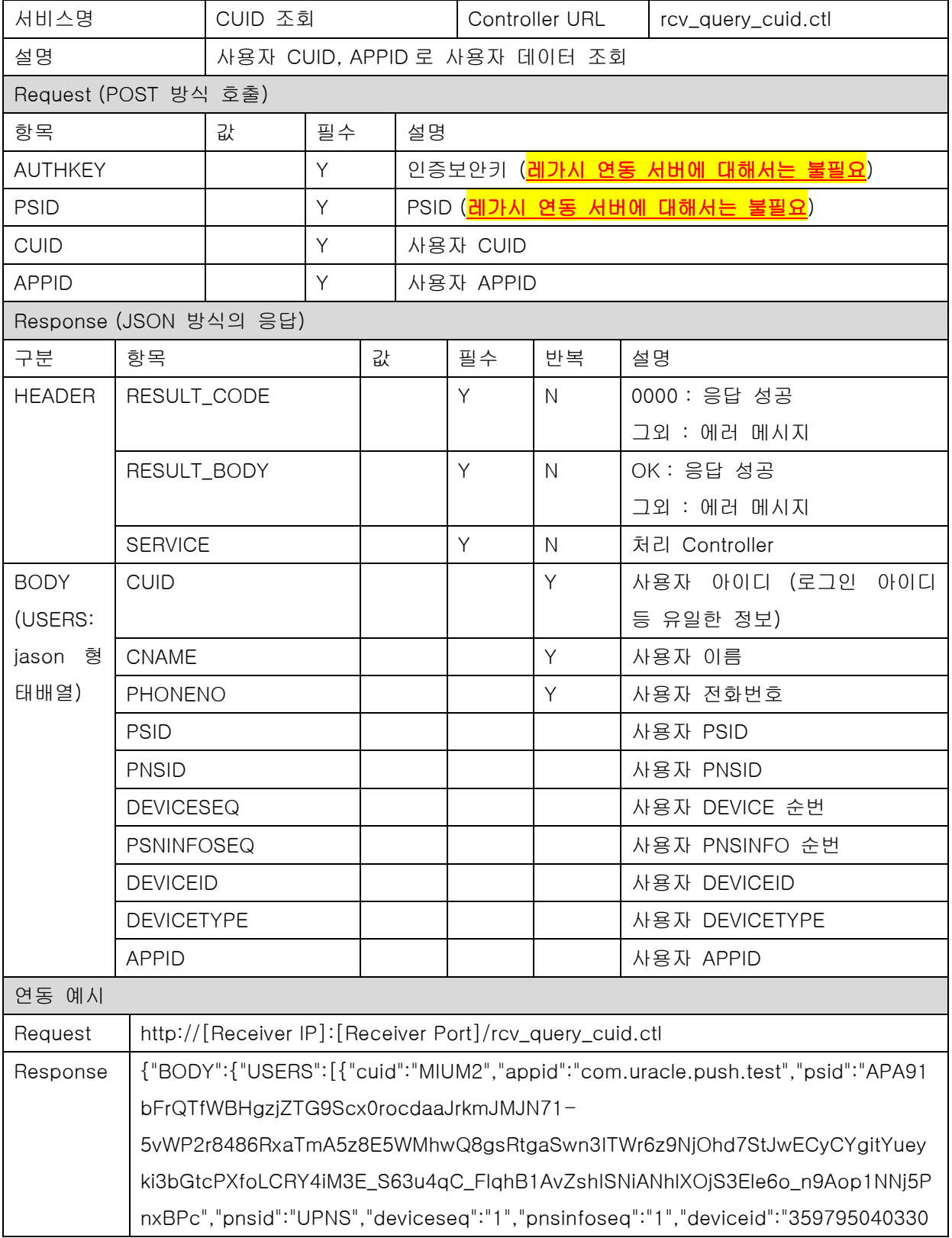

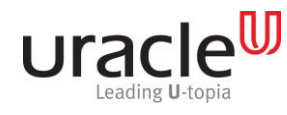

<u>프로젝트 : MSP PUSH 5.0</u><br>문서 번호 : V1.0 단계 : 문서 번호 : V1.0

문서 번호 : V1.0 작성일자 : 2017-09-11

504","devicetype":"A","cname":"유병희","phoneno":"010-1234-

1234"}]},"HEADER":{"RESULT\_CODE":"0000","RESULT\_BODY":"OK"}}

### <span id="page-14-0"></span>2.9. 사용자 삭제

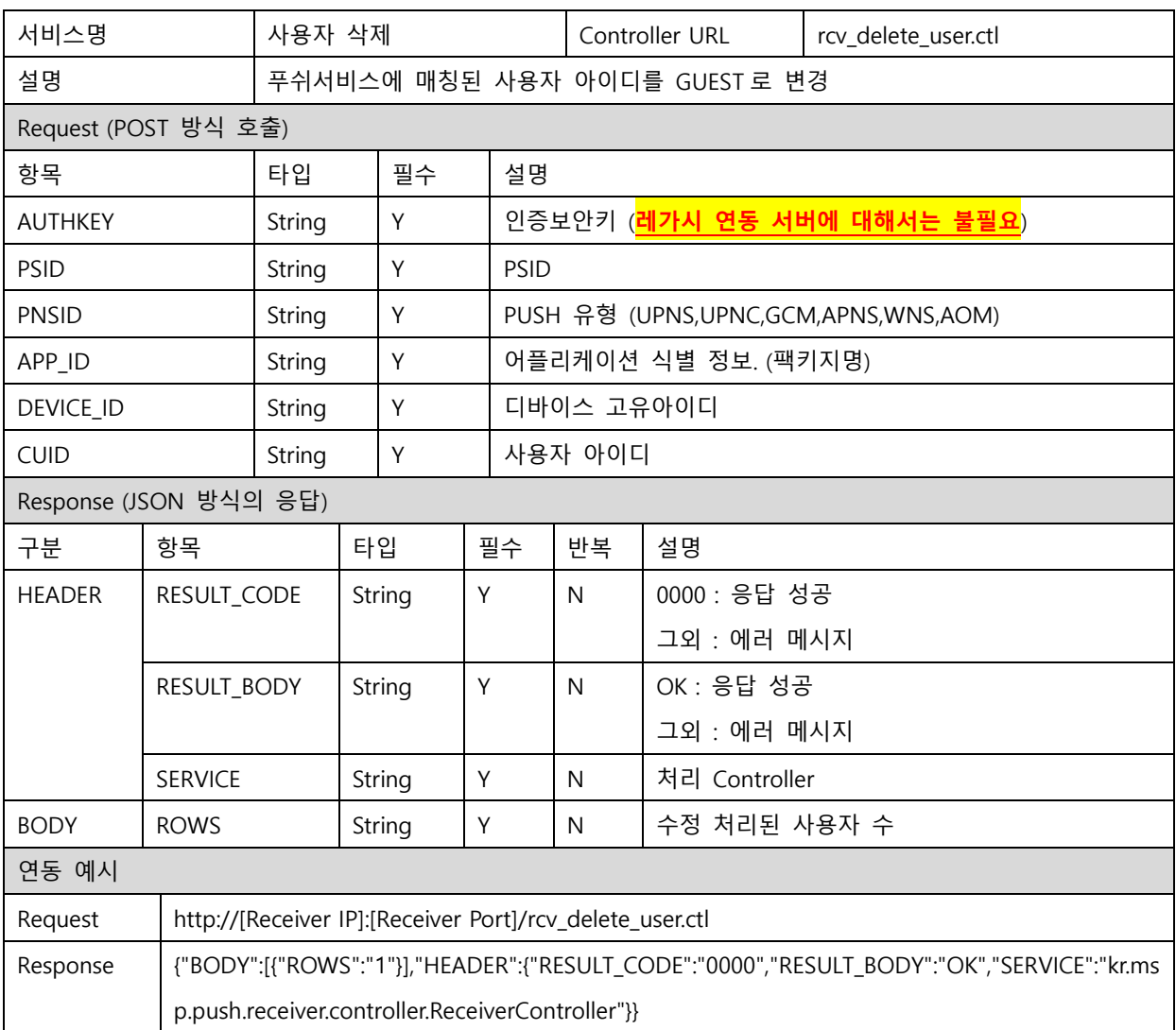

### <span id="page-14-1"></span>2.10. 사용자 그룹 등록

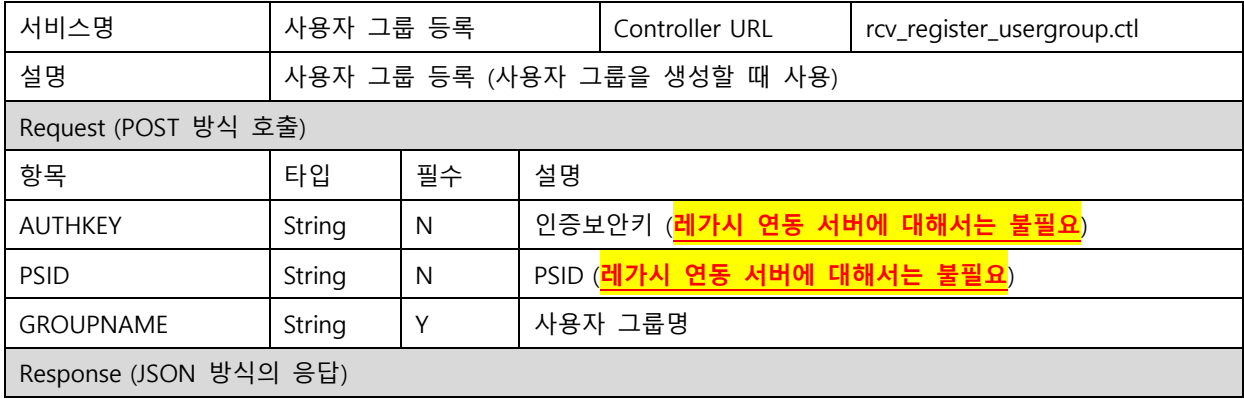

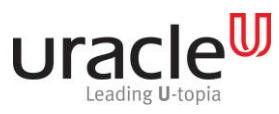

프로젝트 : MSP PUSH 5.0 단계 :

문서 번호 : V1.0 작성일자 : 2017-09-11

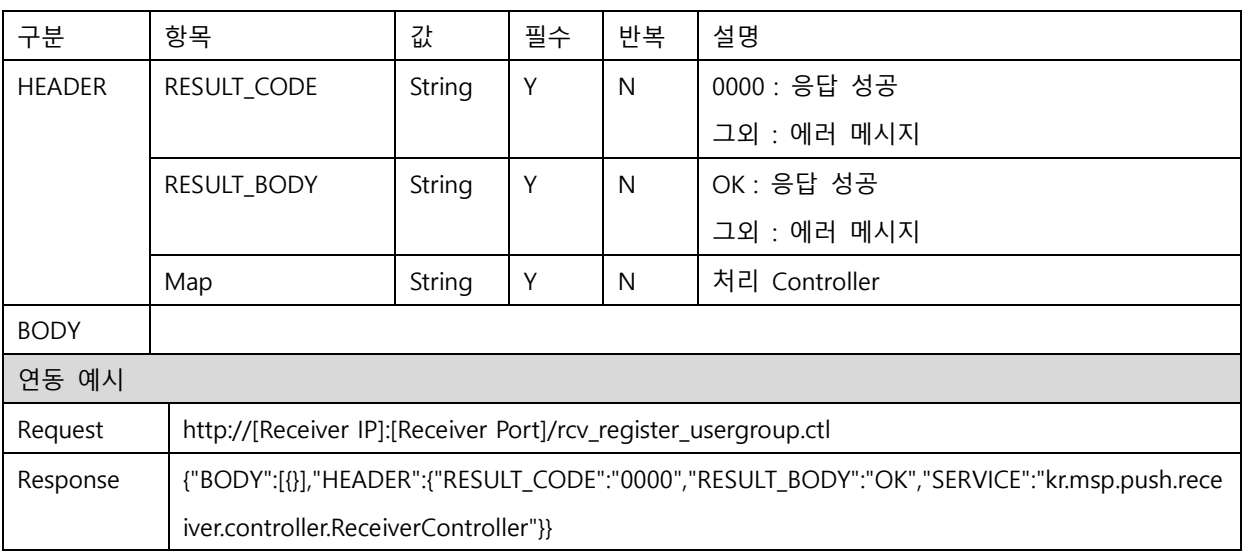

### <span id="page-15-0"></span>2.11. 사용자 그룹 조회

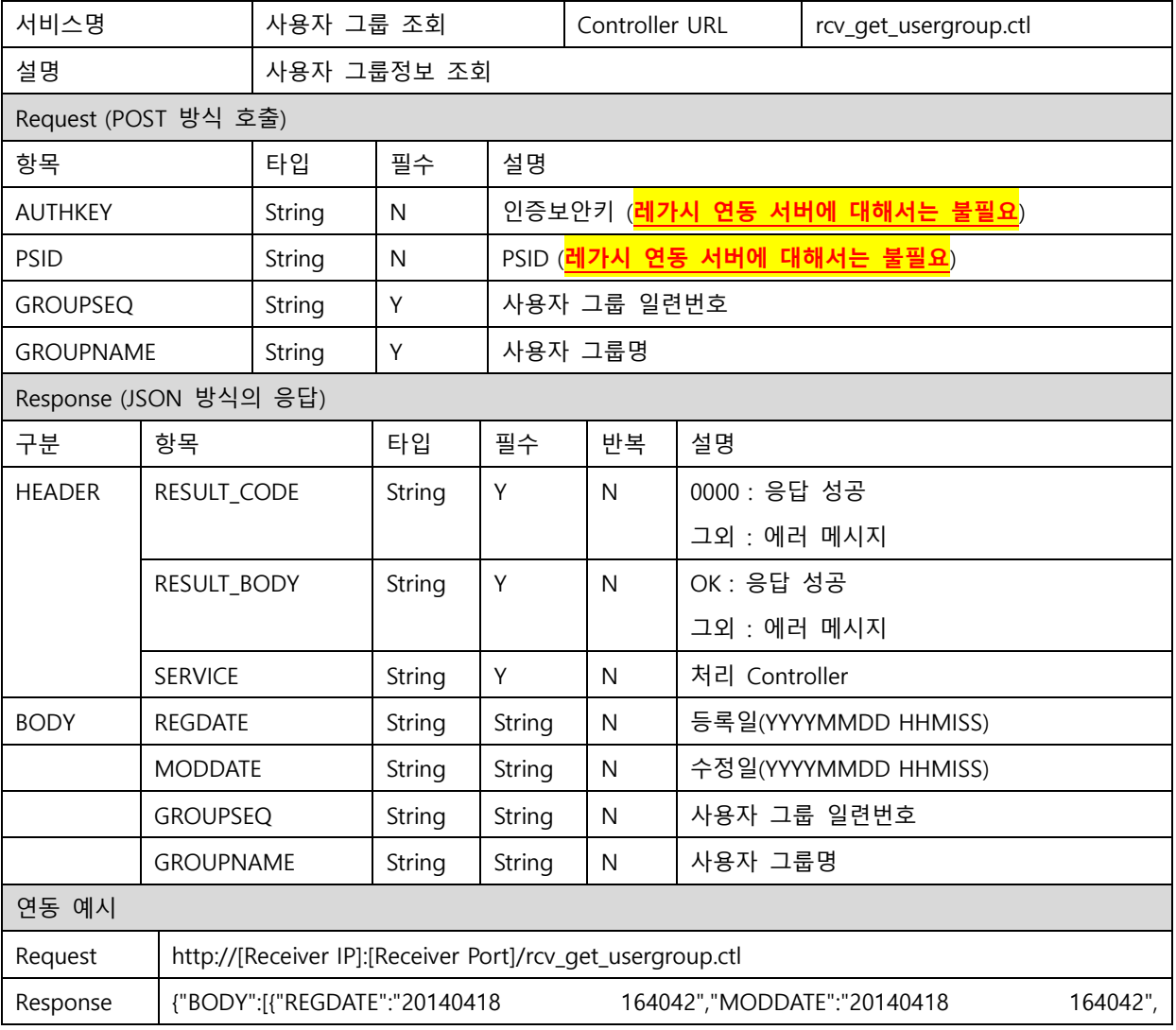

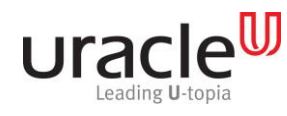

프로젝트 : MSP PUSH 5.0

문서 번호 : V1.0 2017-09-11

"GROUPSEQ":5,"GROUPNAME":"TEST\_GROUP"}],"HEADER":{"RESULT\_CODE":"0000","RESULT\_BO DY":"OK","SERVICE":"kr.msp.push.receiver.controller.ReceiverController"}}

### <span id="page-16-0"></span>2.12. 사용자 그룹 삭제

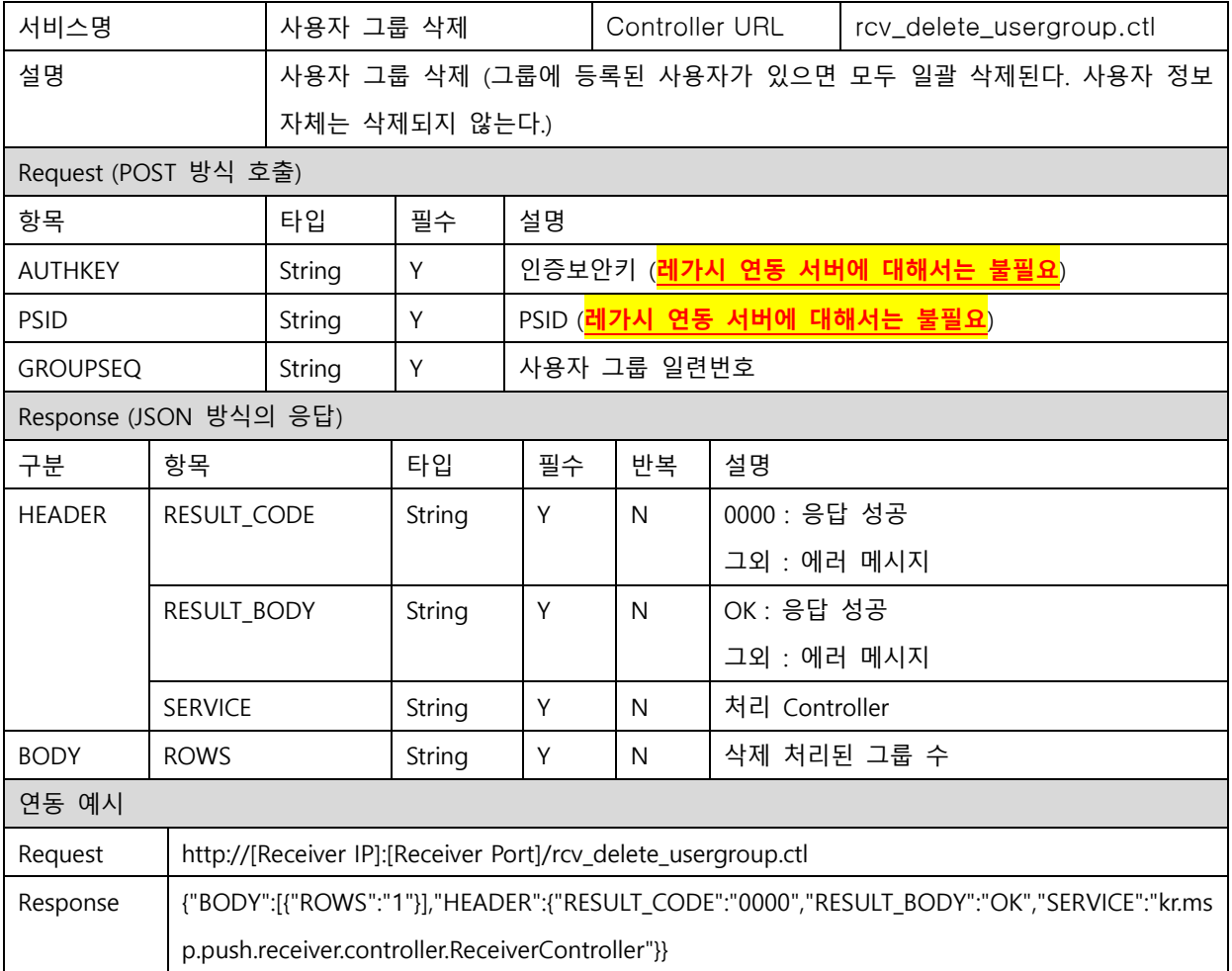

### <span id="page-16-1"></span>2.13. 사용자 그룹 사용자 등록

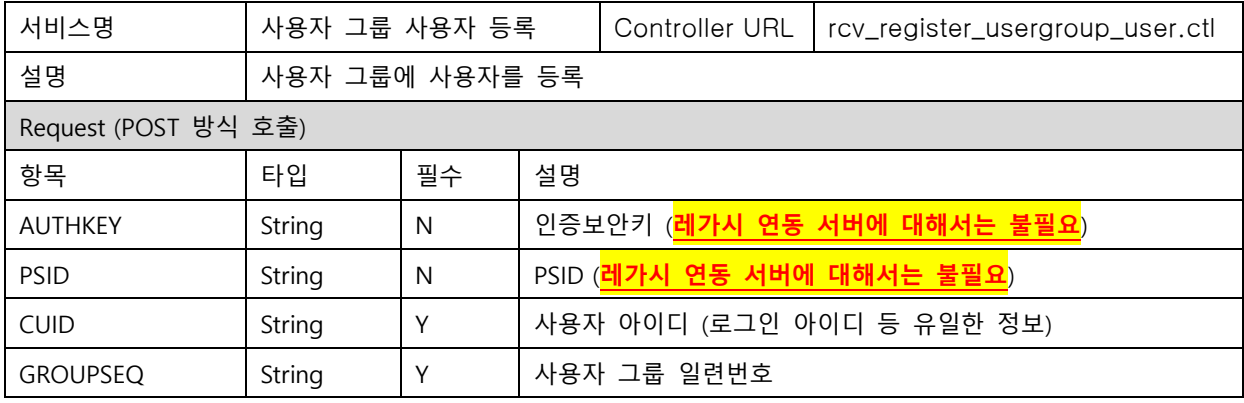

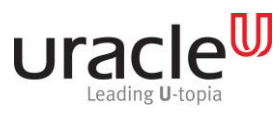

프로젝트 : MSP PUSH 5.0 단계 :

문서 번호 : V1.0 작성일자 : 2017-09-11

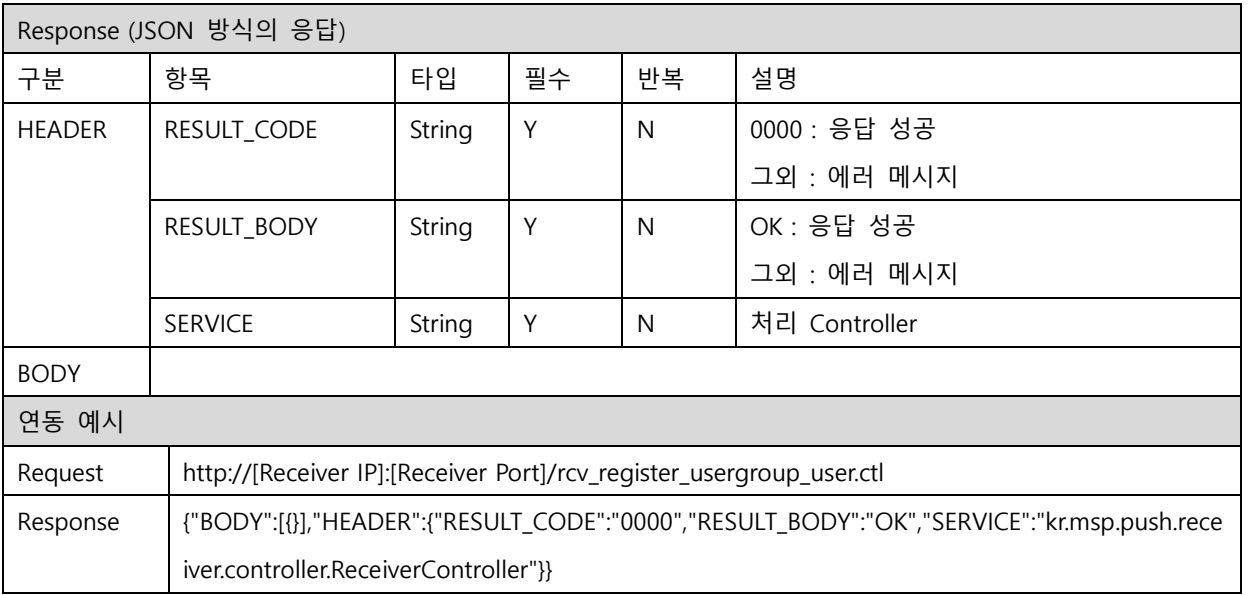

### <span id="page-17-0"></span>2.14. 사용자 그룹 사용자 조회

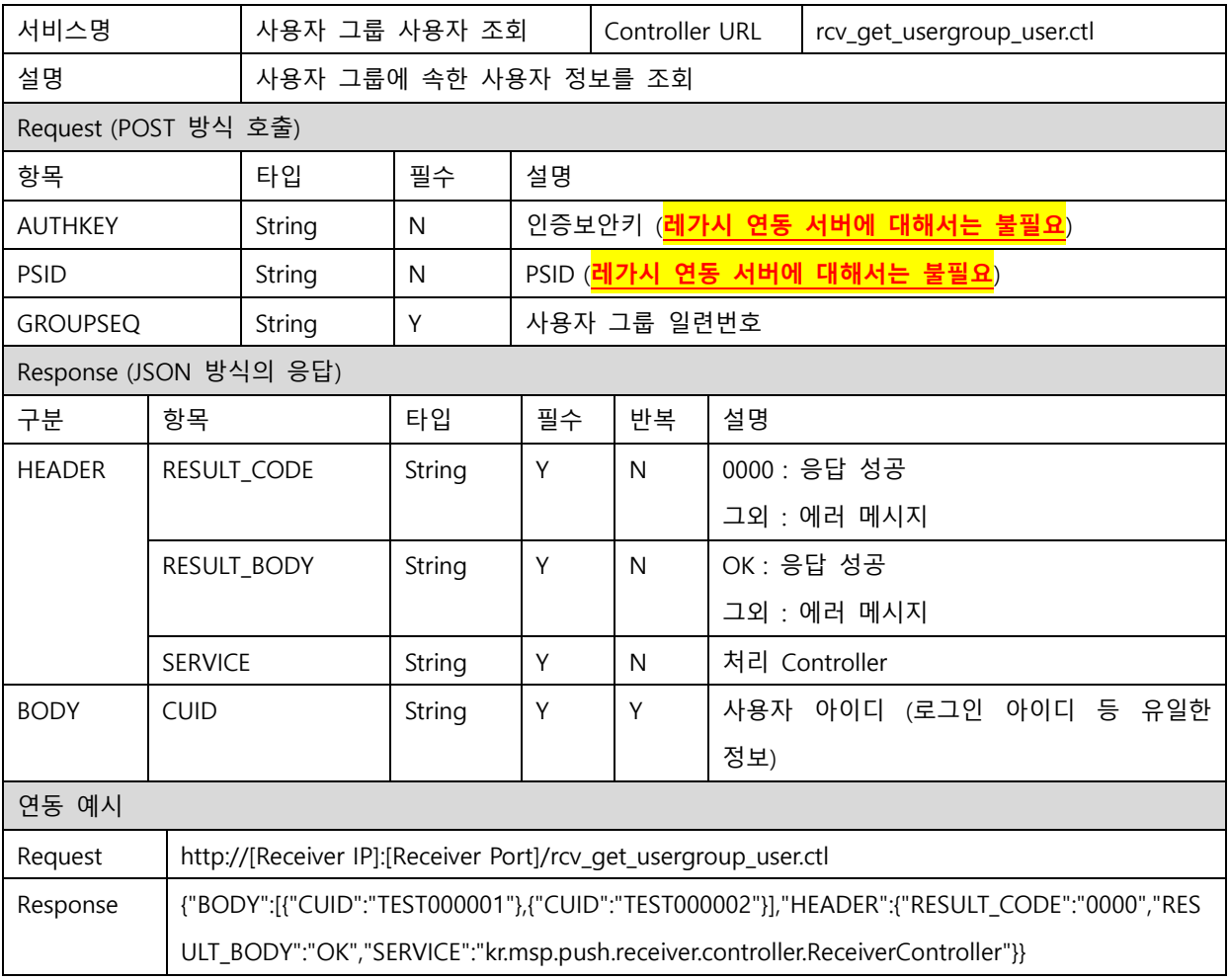

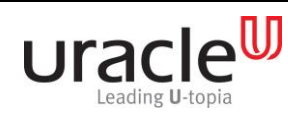

프로젝트 : MSP PUSH 5.0 단계 :

문서 번호 : V1.0 작성일자 : 2017-09-11

### <span id="page-18-0"></span>2.15. 사용자 그룹 사용자 삭제

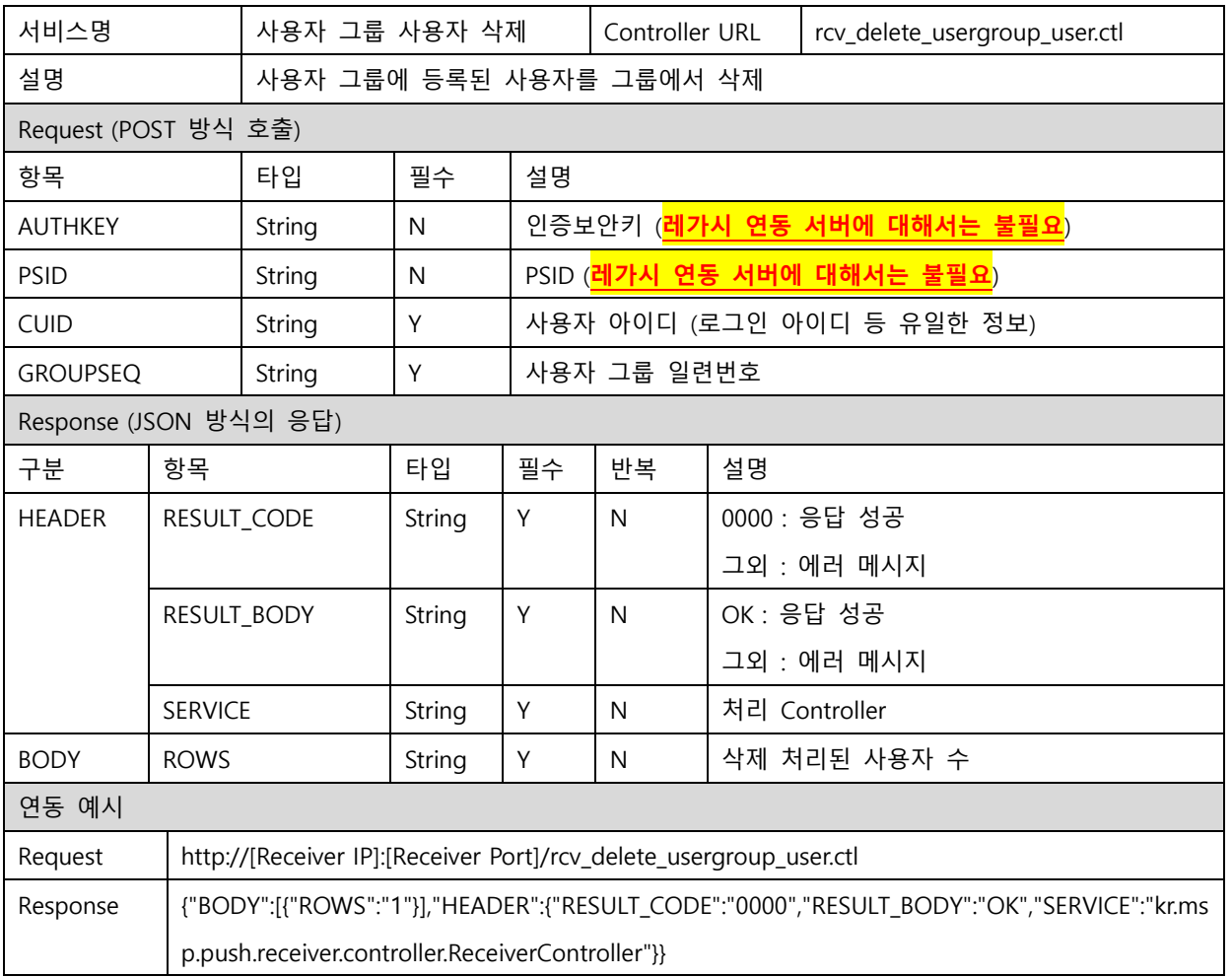

### <span id="page-18-1"></span>2.16. PUSH 발송

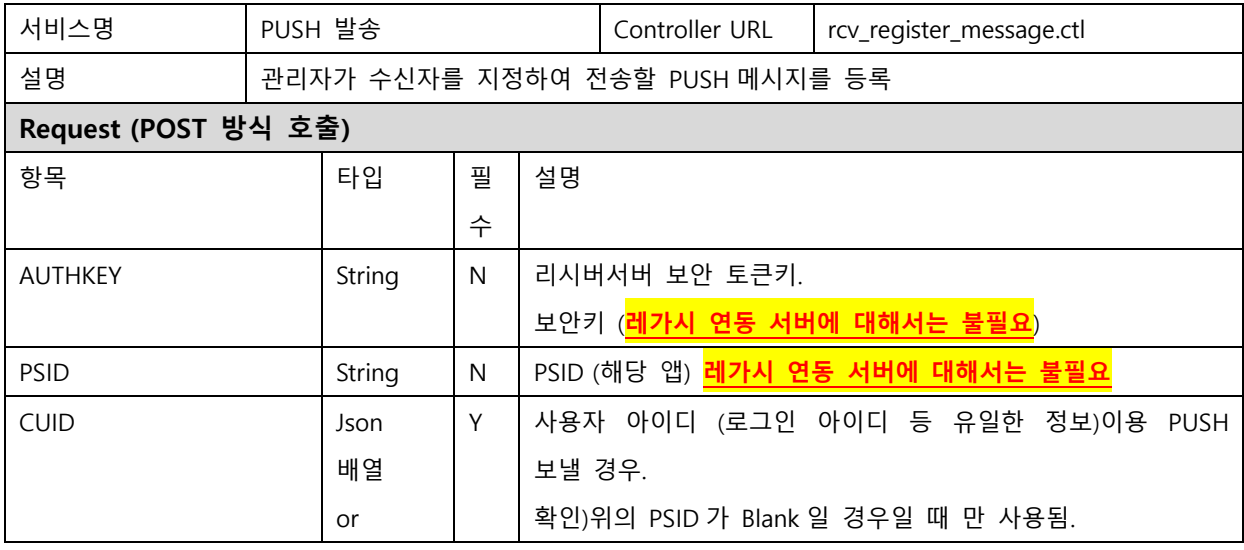

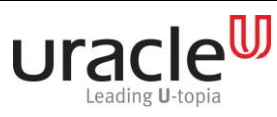

프로젝트 : MSP PUSH 5.0 단계 :

문서 번호 : V1.0 작성일자 : 2017-09-11

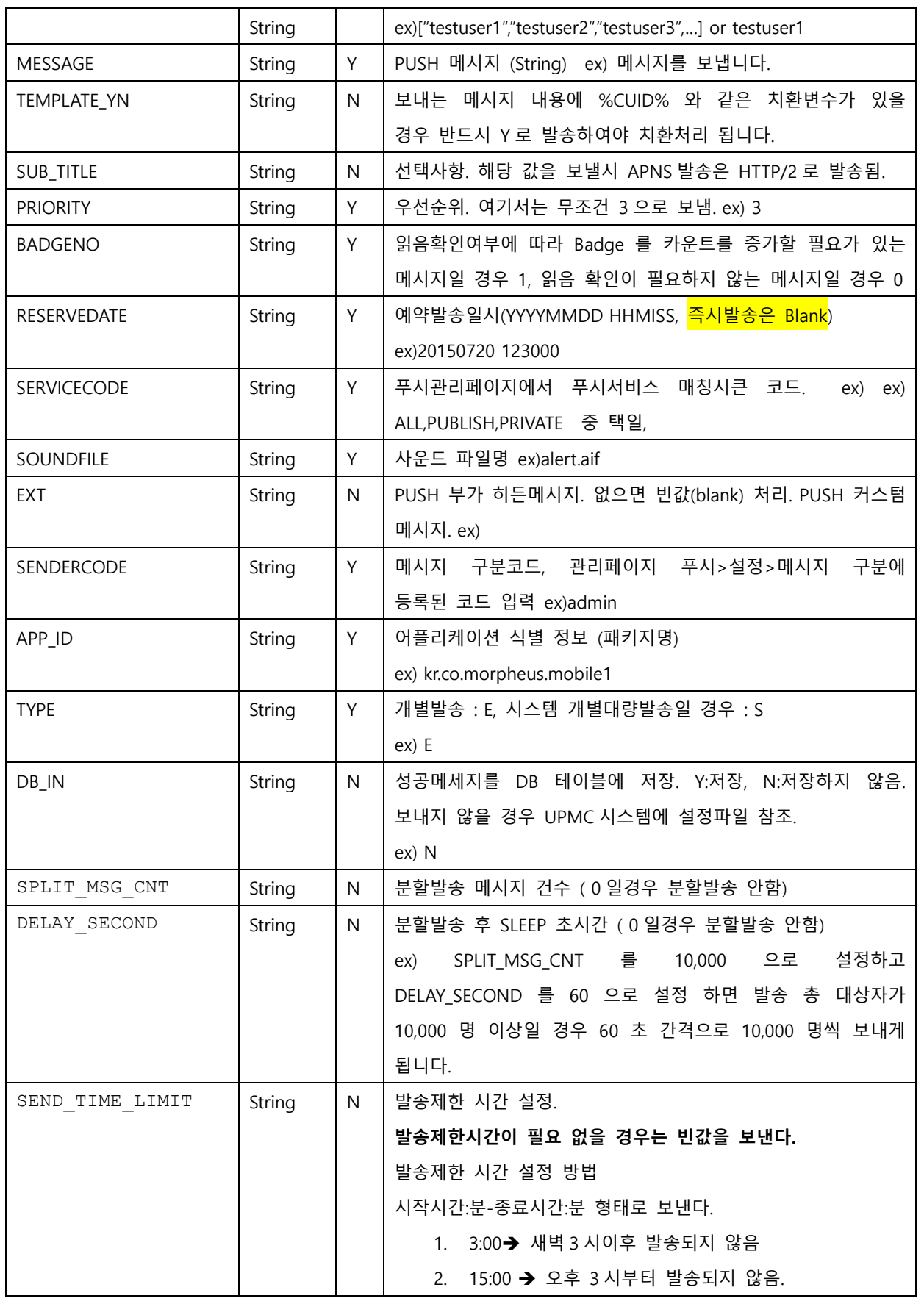

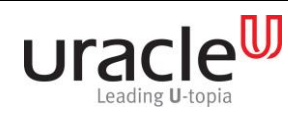

### Receiver 연동 API 정의서 프로젝트 : MSP PUSH 5.0 단계 :

문서 번호 : V1.0 작성일자 : 2017-09-11

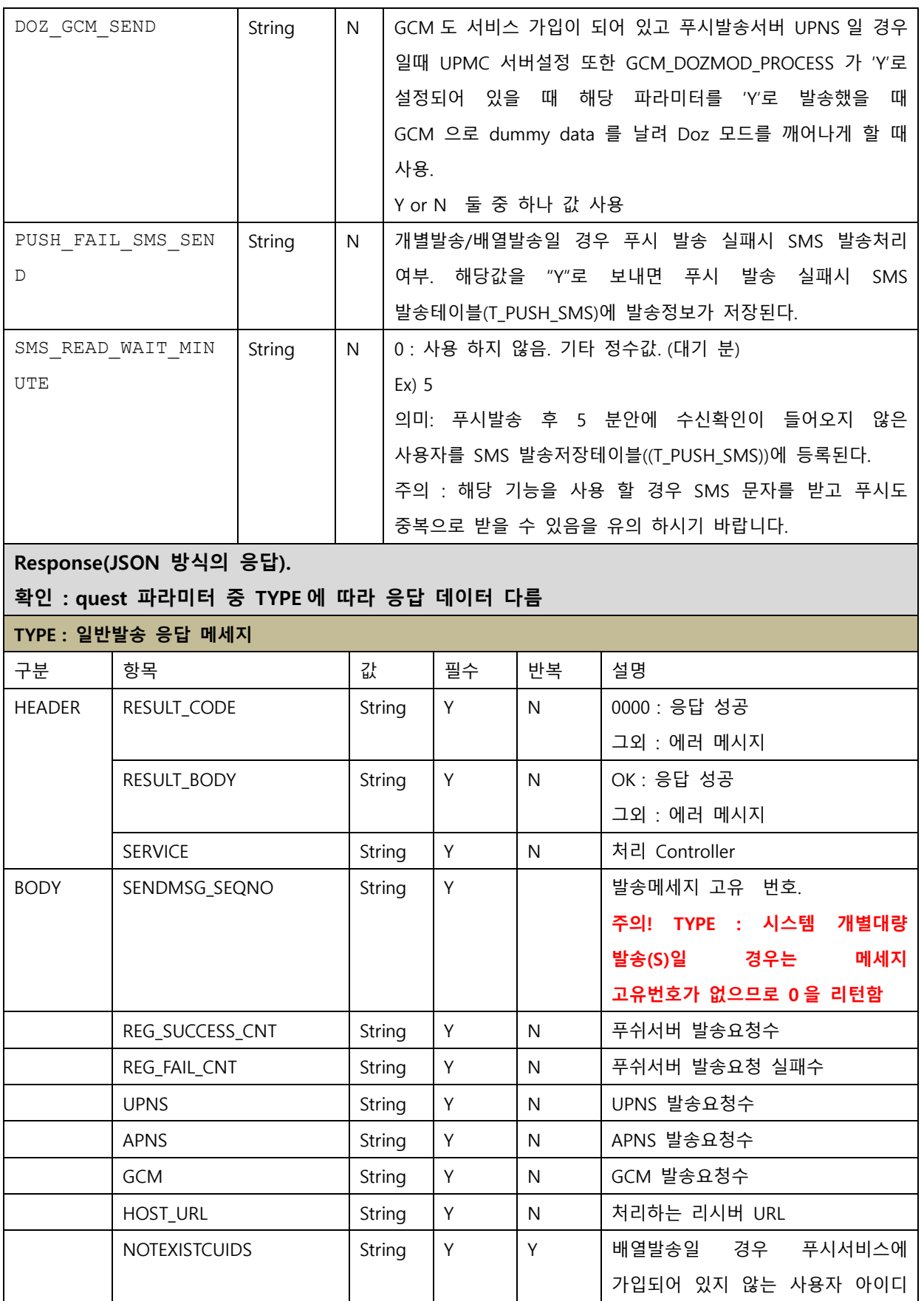

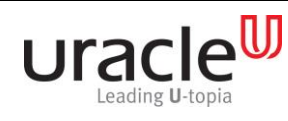

프로젝트 : MSP PUSH 5.0 단계 :  $\overline{\phantom{a}}$  리스트를 리턴한다.  $\mathbf{I}$  $\overline{\phantom{a}}$ 

문서 번호 : V1.0 작성일자 : 2017-09-11

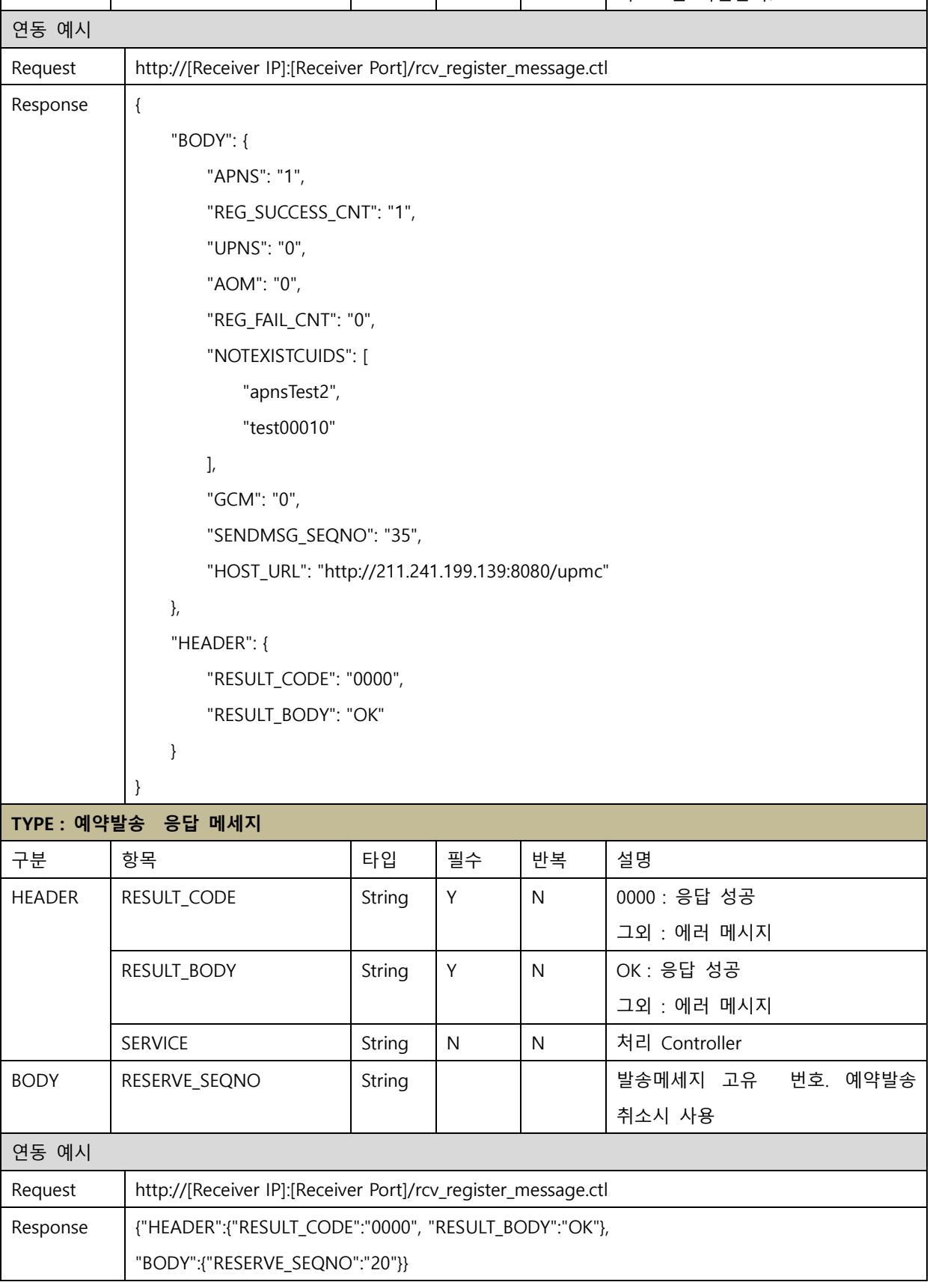

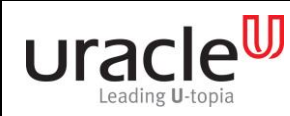

프로젝트 : MSP PUSH 5.0 단계 :

문서 번호 : V1.0 작성일자 : 2017-09-11

### <span id="page-22-0"></span>2.17. 알림없이 뱃지만 PUSH 발송

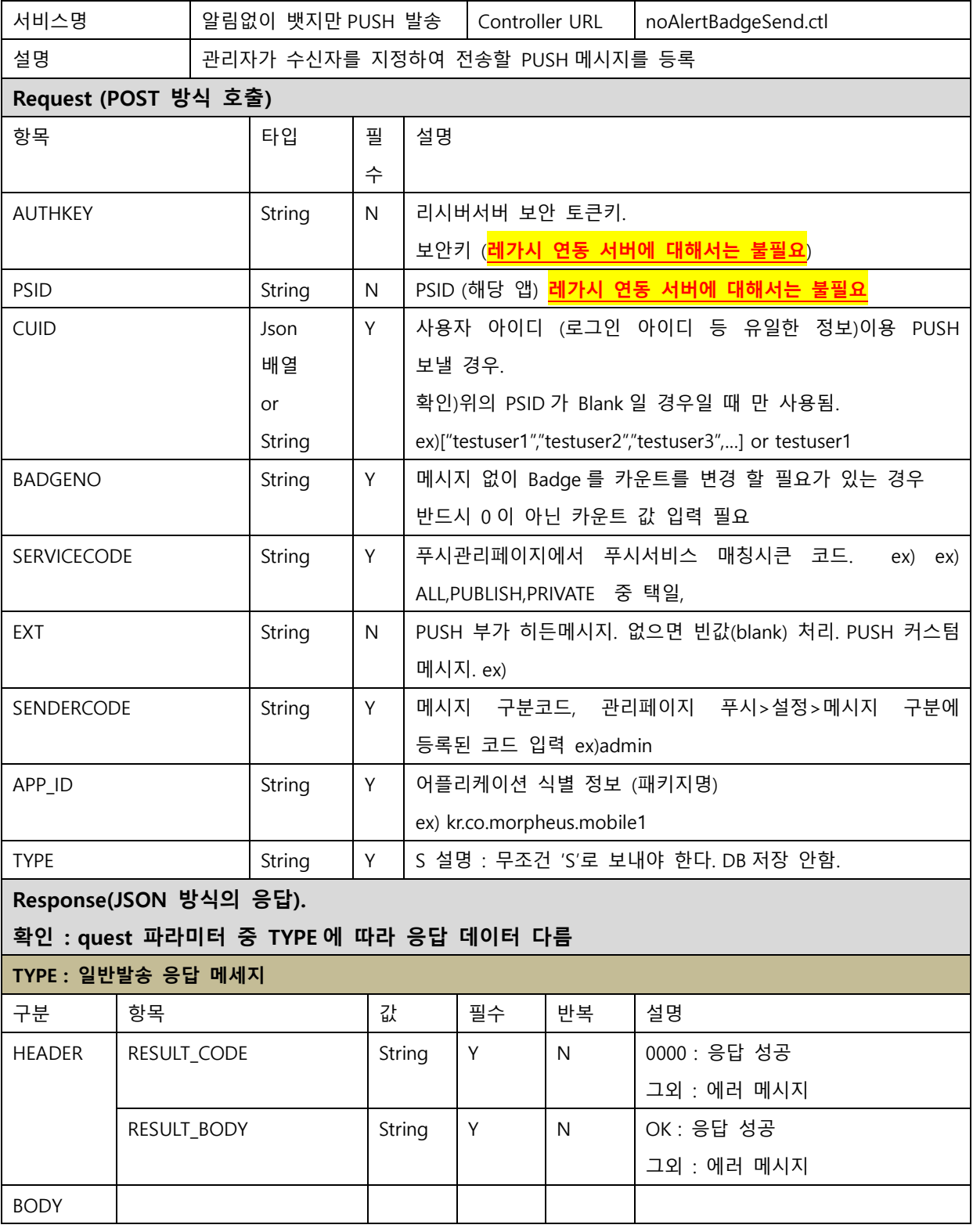

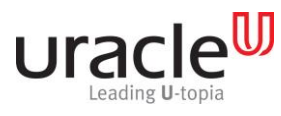

프로젝트 : MSP PUSH 5.0 단계 :

문서 번호 : V1.0 작성일자 : 2017-09-11

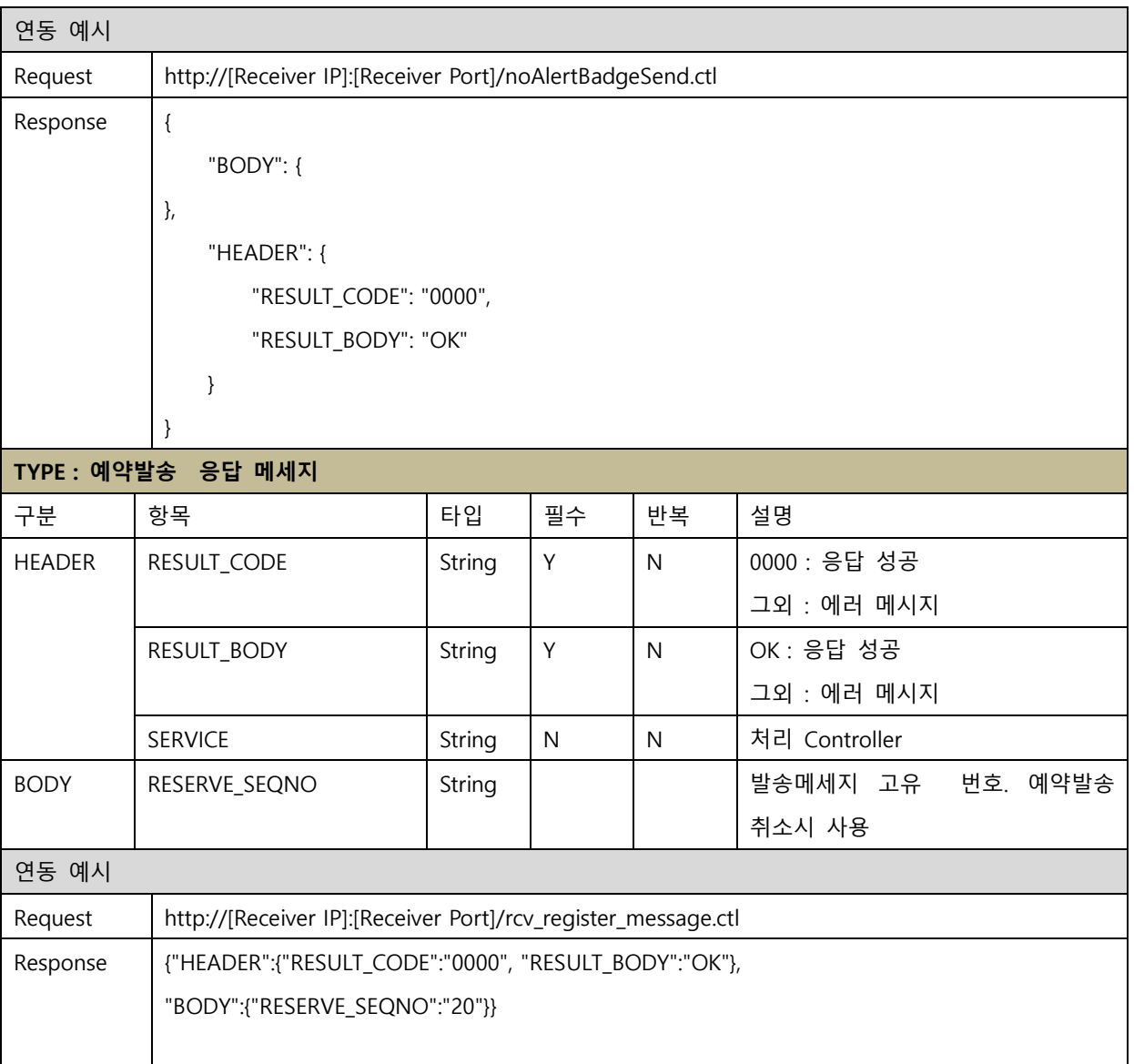

### <span id="page-23-0"></span>2.18. PUSH 그룹/ 회원발송/비회원발송/전체 발송

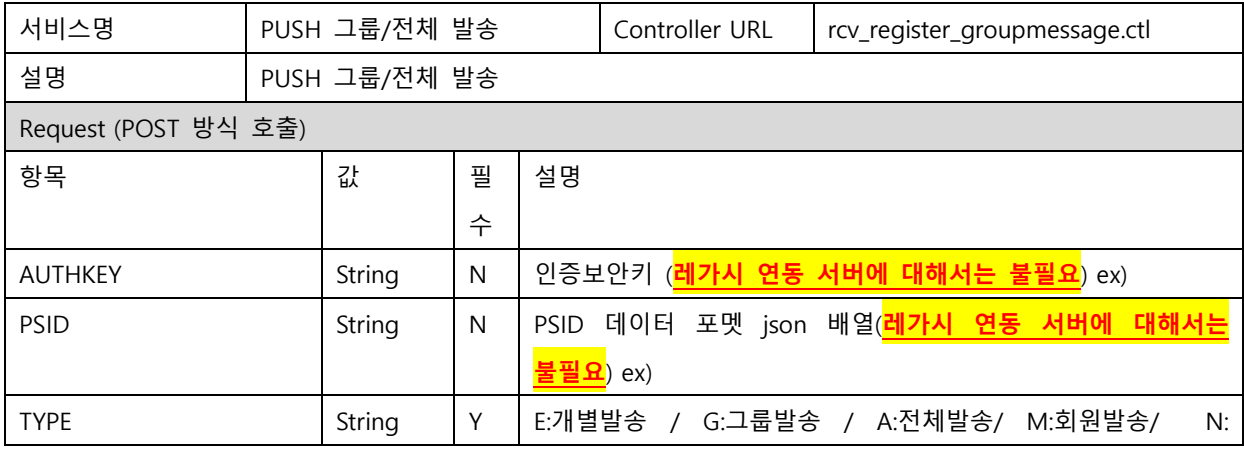

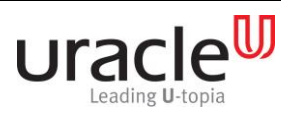

프로젝트 : MSP PUSH 5.0 단계 :

문서 번호 : V1.0 작성일자 : 2017-09-11

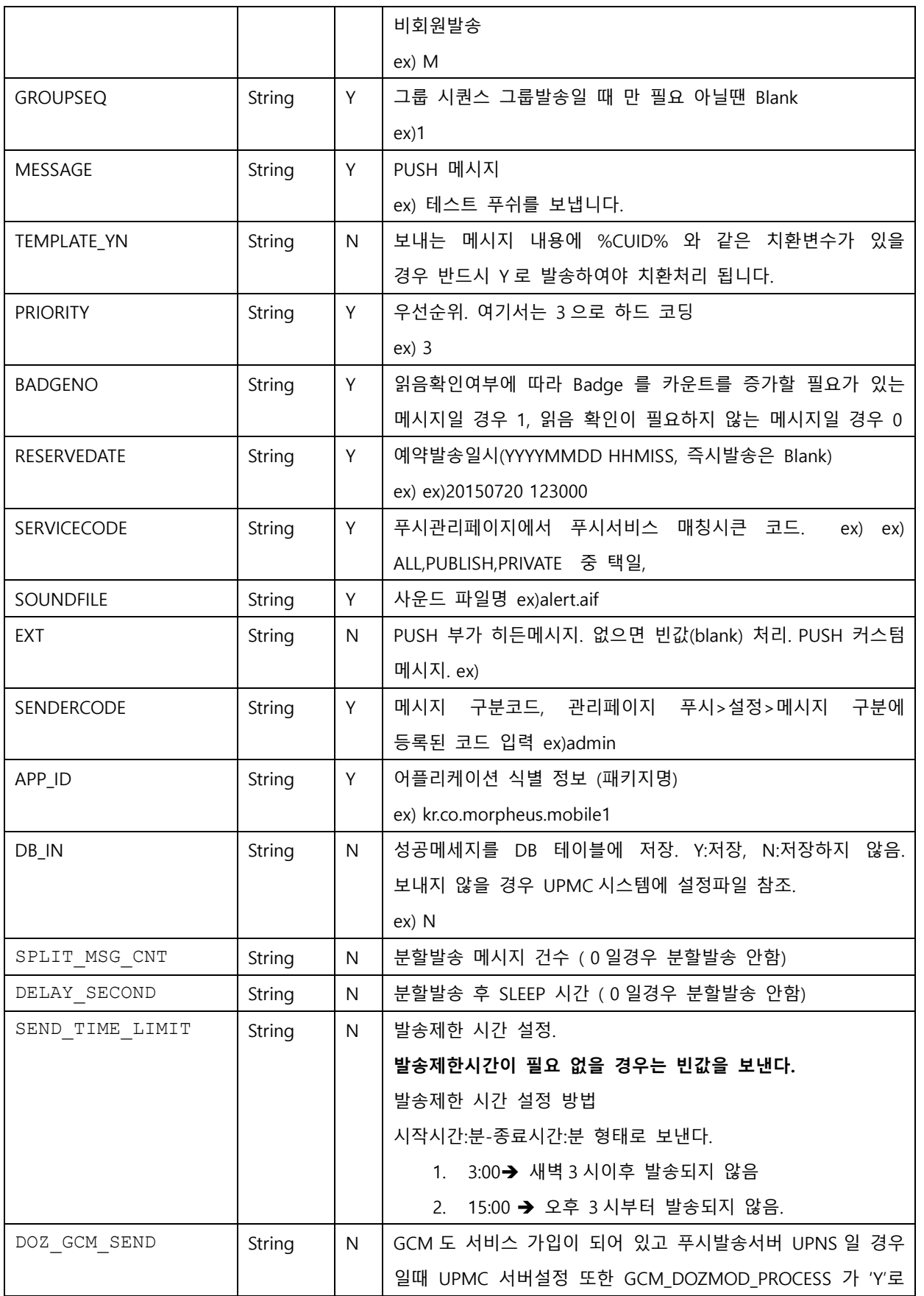

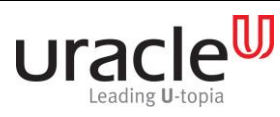

프로젝트 : MSP PUSH 5.0 단계 :

문서 번호 : V1.0 작성일자 : 2017-09-11

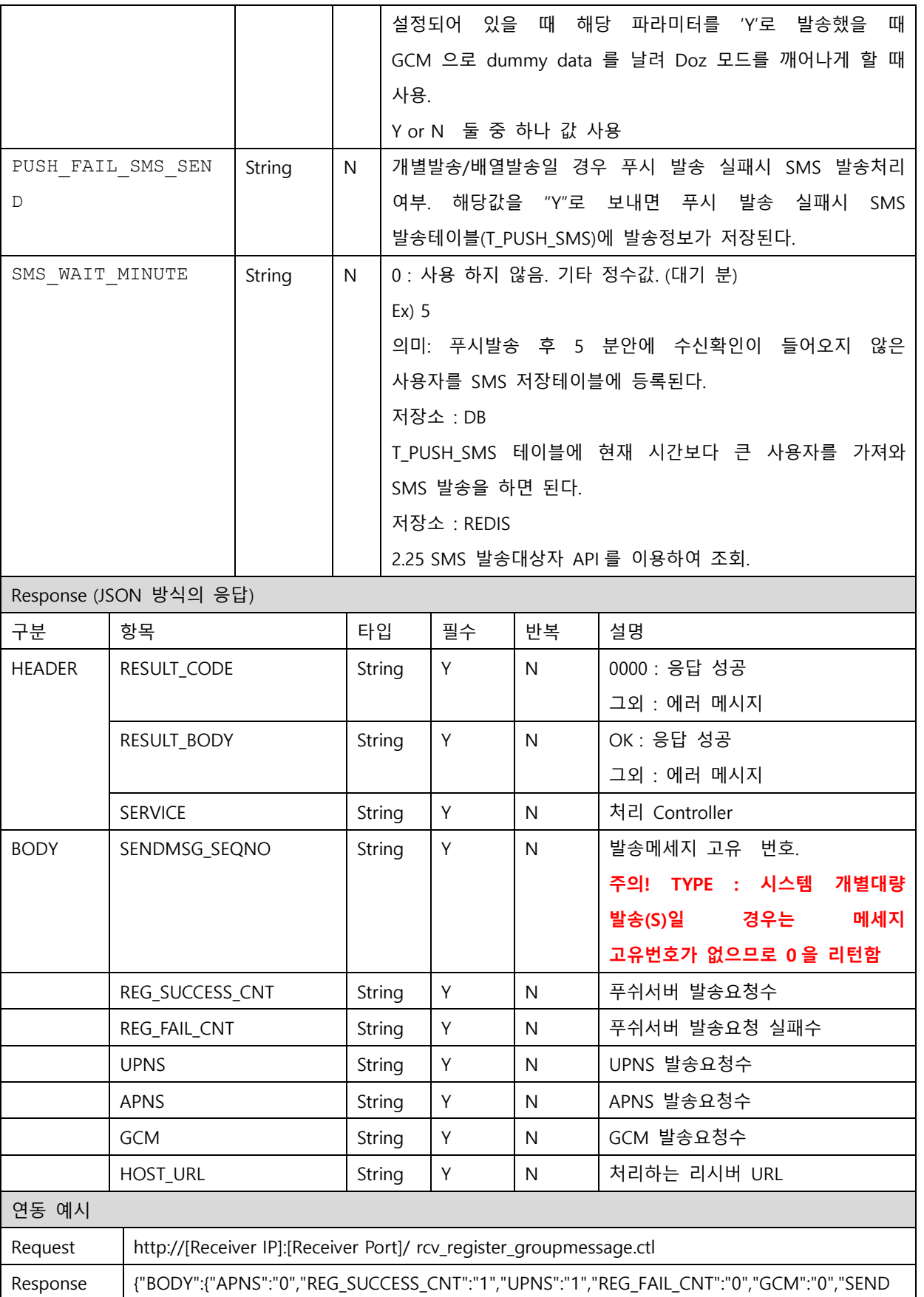

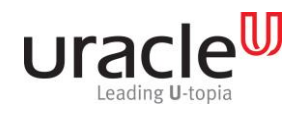

Receiver 연동 API 정의서

프로젝트 : MSP PUSH 5.0 단계 :

문서 번호 : V1.0 작성일자 : 2017-09-11

MSG\_SEQNO":"1151","HOST\_URL":""},"HEADER":{"RESULT\_CODE":"0000","RESULT\_BODY":"OK"}}

### 2.18 PUSH CSV 발송

<span id="page-26-0"></span>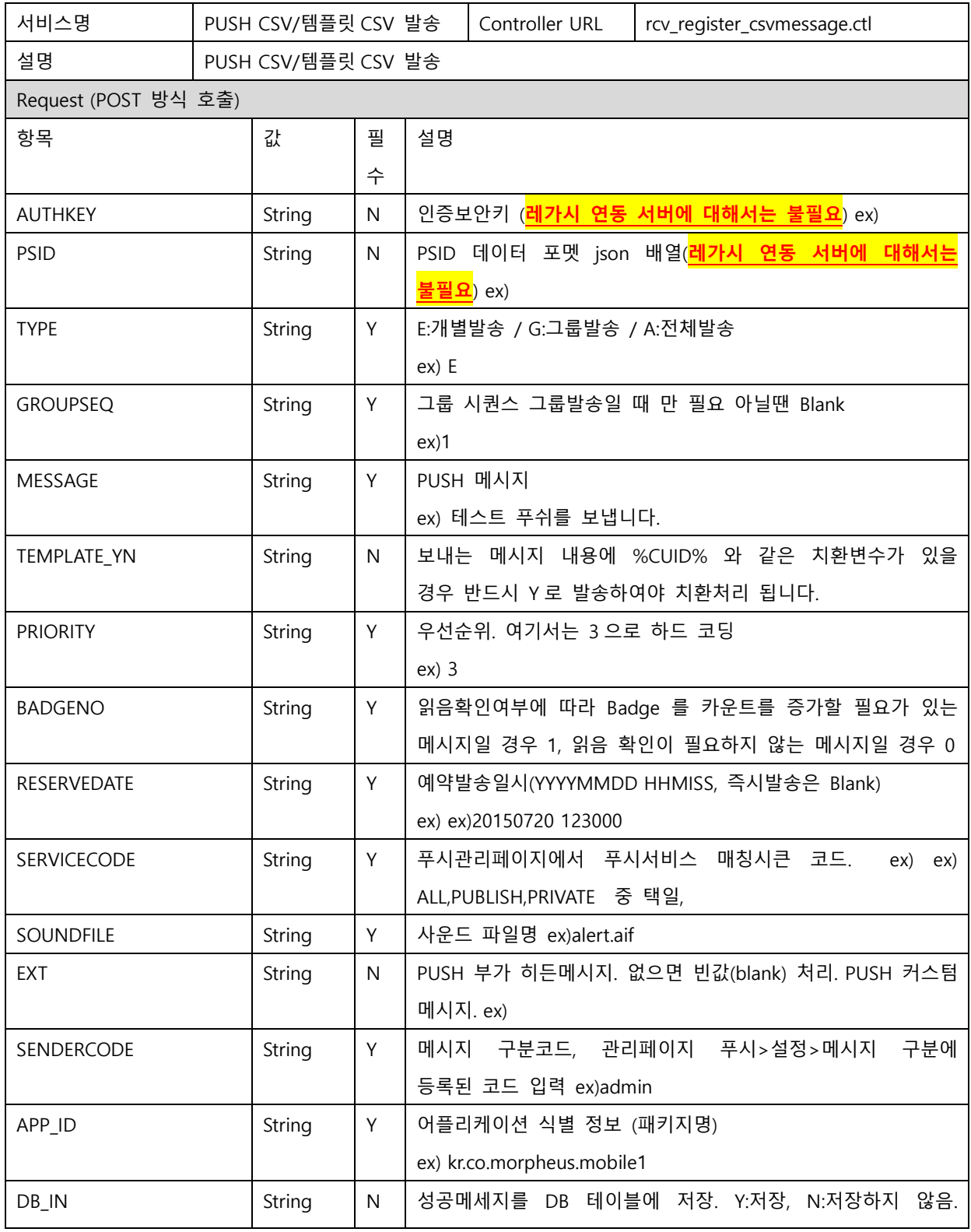

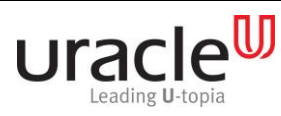

프로젝트 : MSP PUSH 5.0 단계 :

문서 번호 : V1.0 작성일자 : 2017-09-11

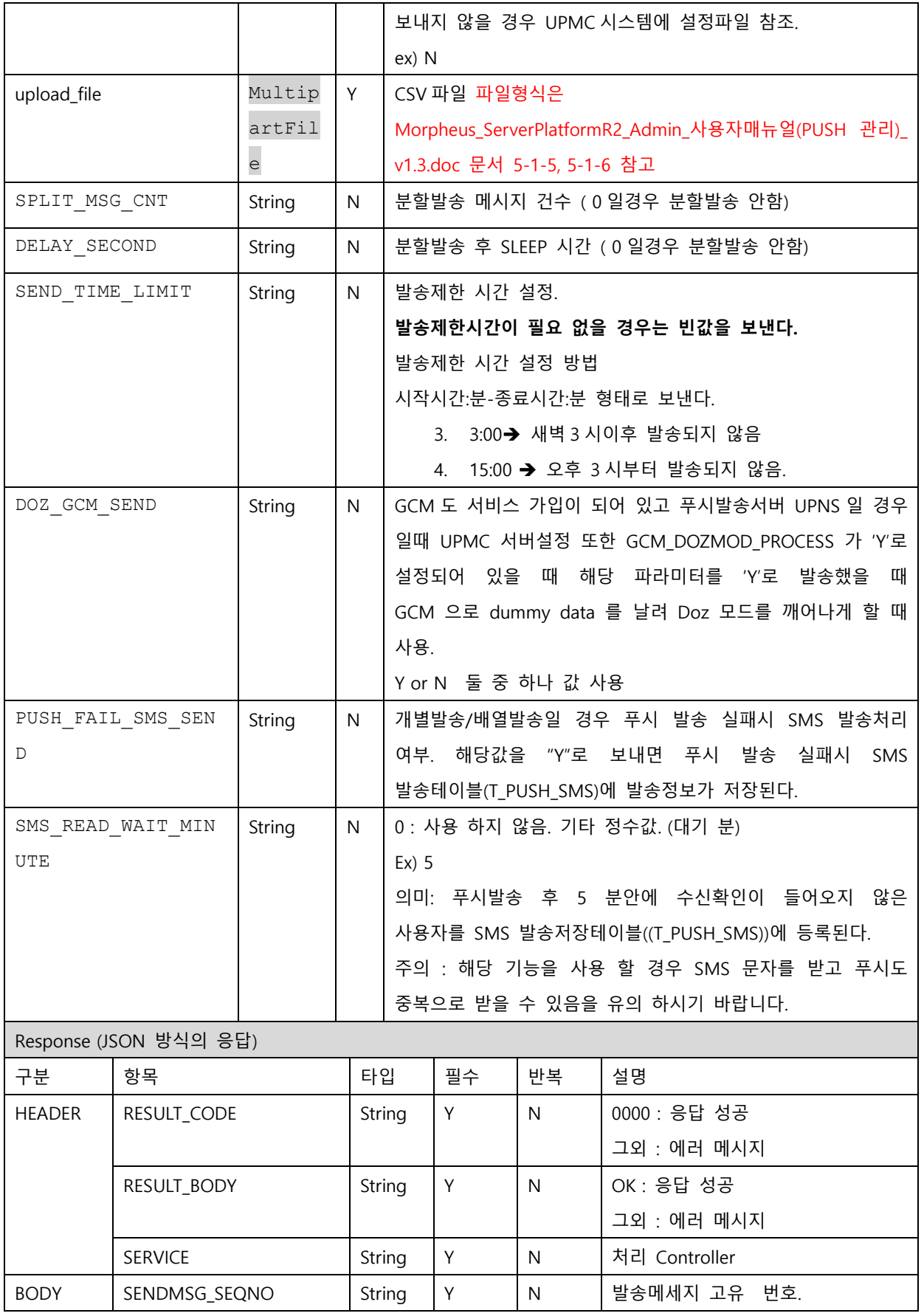

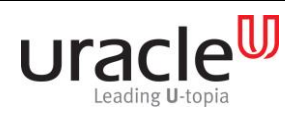

프로젝트 : MSP PUSH 5.0 단계 :

문서 번호 : V1.0 작성일자 : 2017-09-11

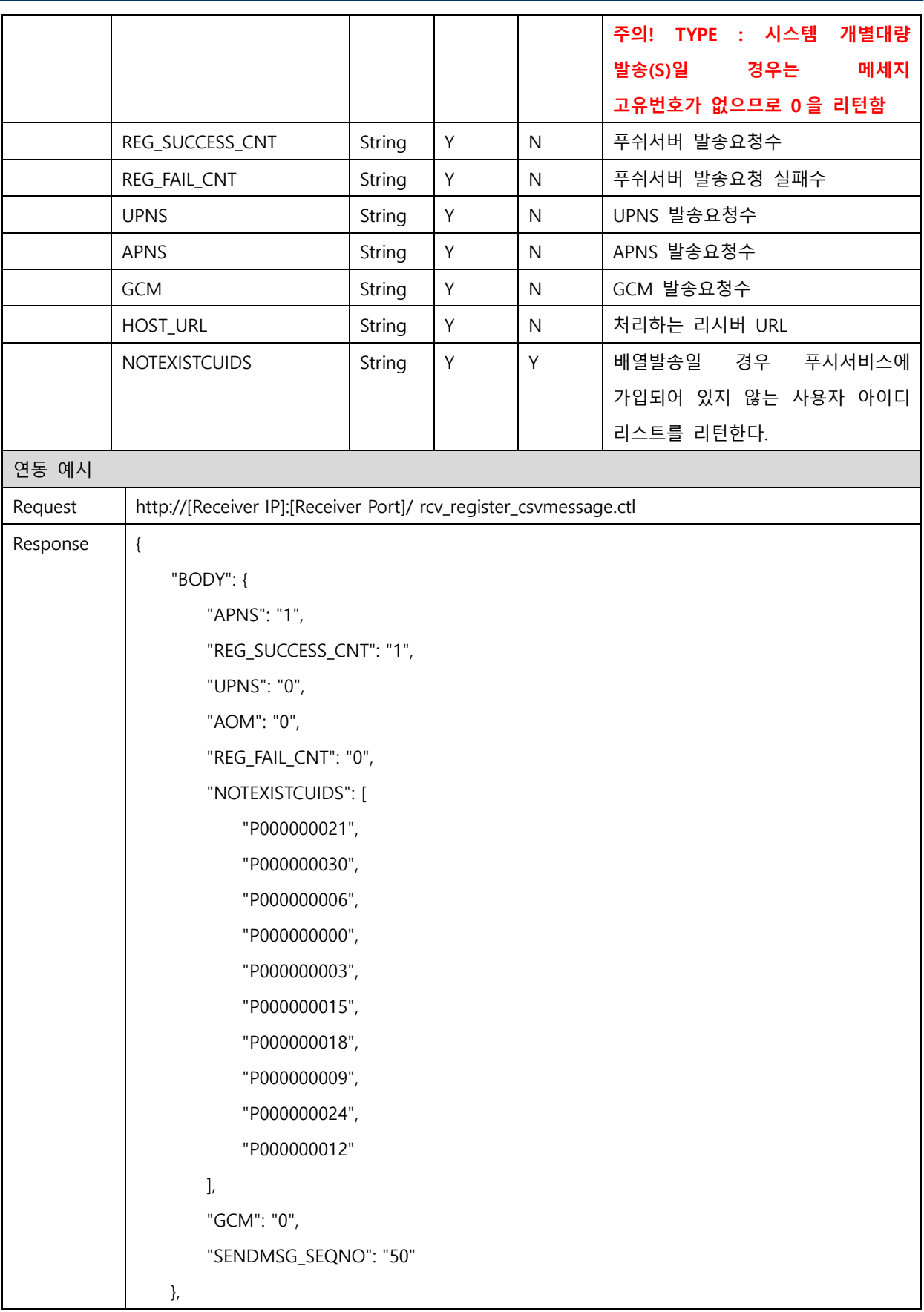

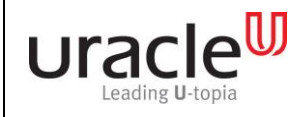

### Receiver 연동 API 정의서 <u>프로젝트 : MSP PUSH 5.0</u><br>문서 번호 : V1.0 만의 단계 : 문서 번호 : V1.0

문서 번호 : V1.0 작성일자 : 2017-09-11

 "HEADER": { "RESULT\_CODE": "0000", "RESULT\_BODY": "OK" } }

### <span id="page-29-0"></span>2.19. PUSH 발송취소

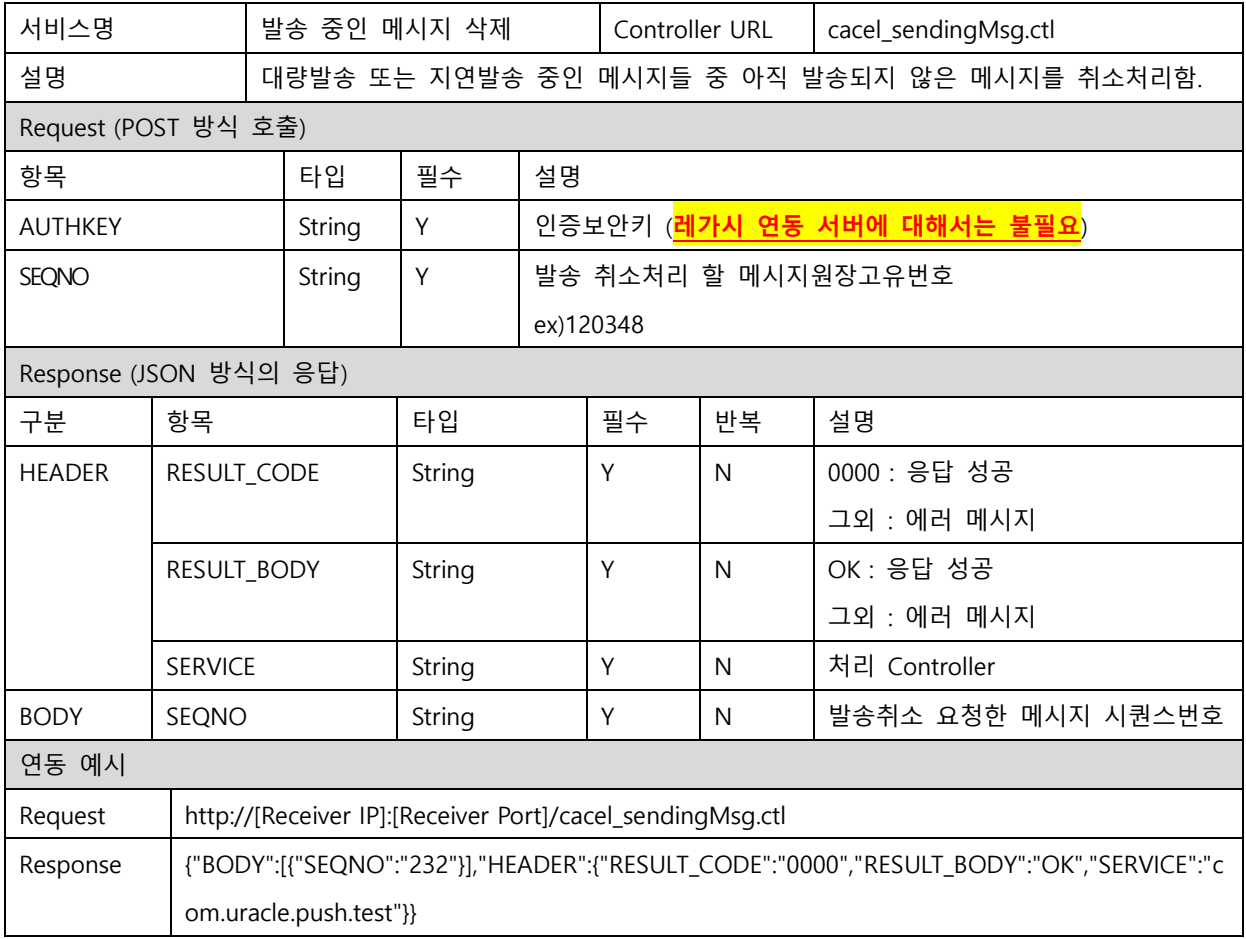

### <span id="page-29-1"></span>2.20. 푸시 발송 진행상태 (Progress bar 사용시)

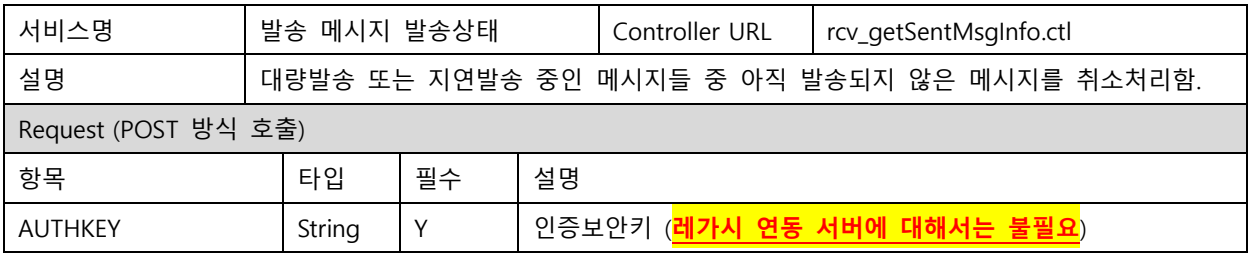

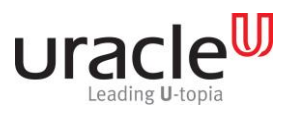

프로젝트 : MSP PUSH 5.0 단계 :

문서 번호 : V1.0 작성일자 : 2017-09-11

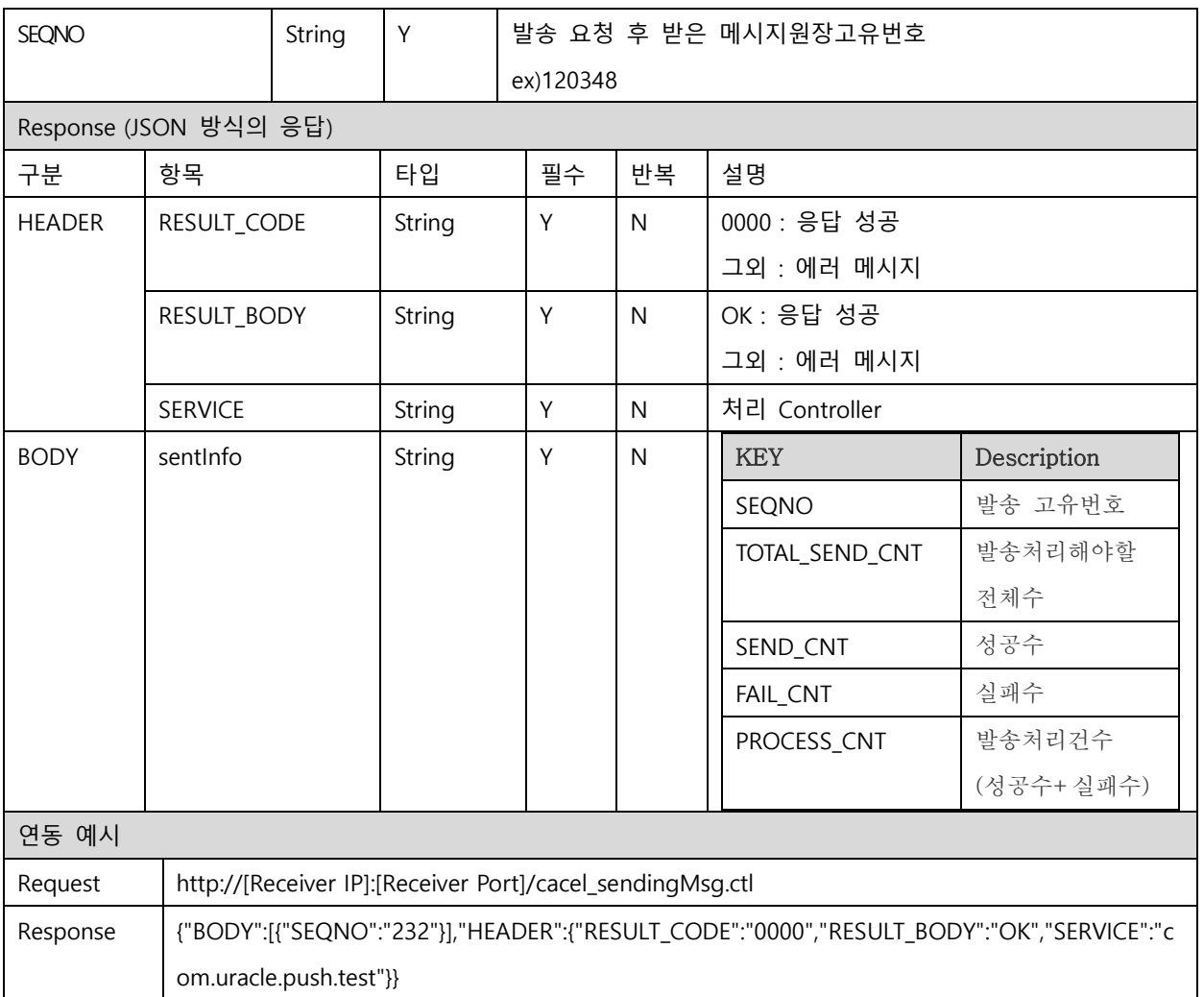

### <span id="page-30-0"></span>2.19. 분할 지연발송 취소

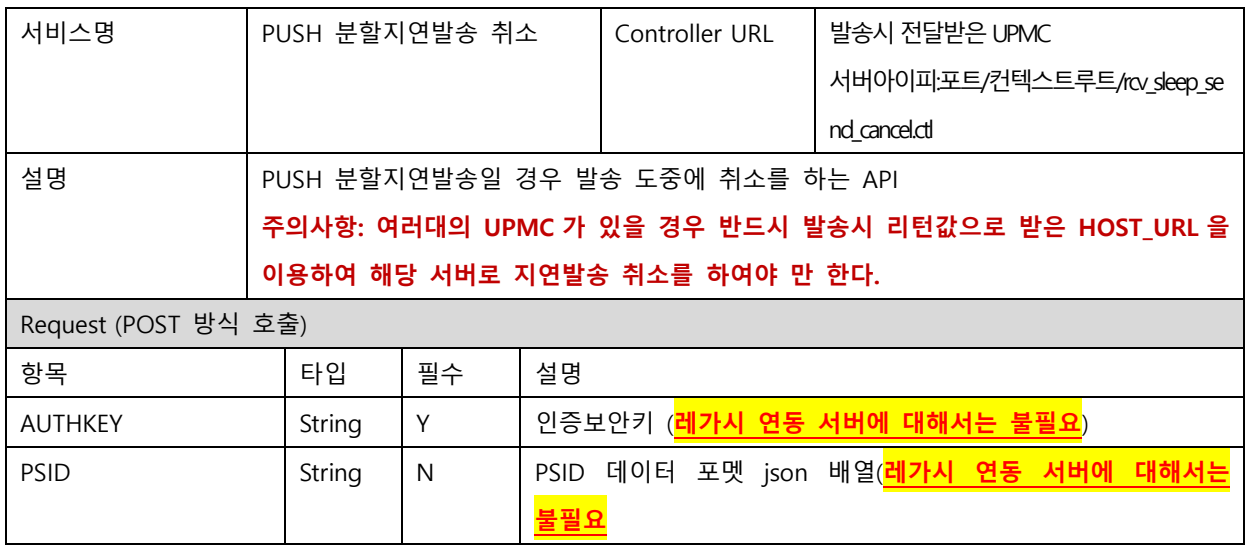

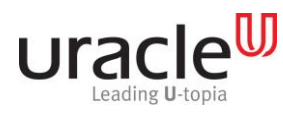

프로젝트 : MSP PUSH 5.0 단계 :

문서 번호 : V1.0 작성일자 : 2017-09-11

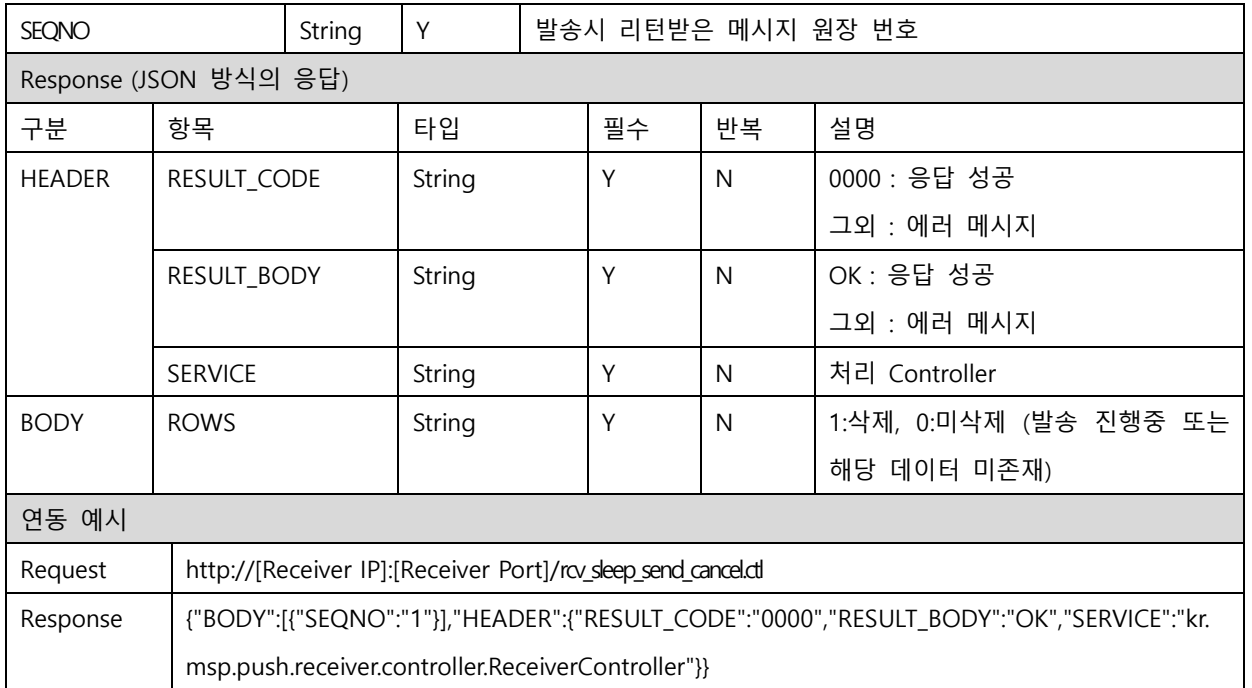

#### <span id="page-31-0"></span>2.20. PUSH 예약 메시지 삭제

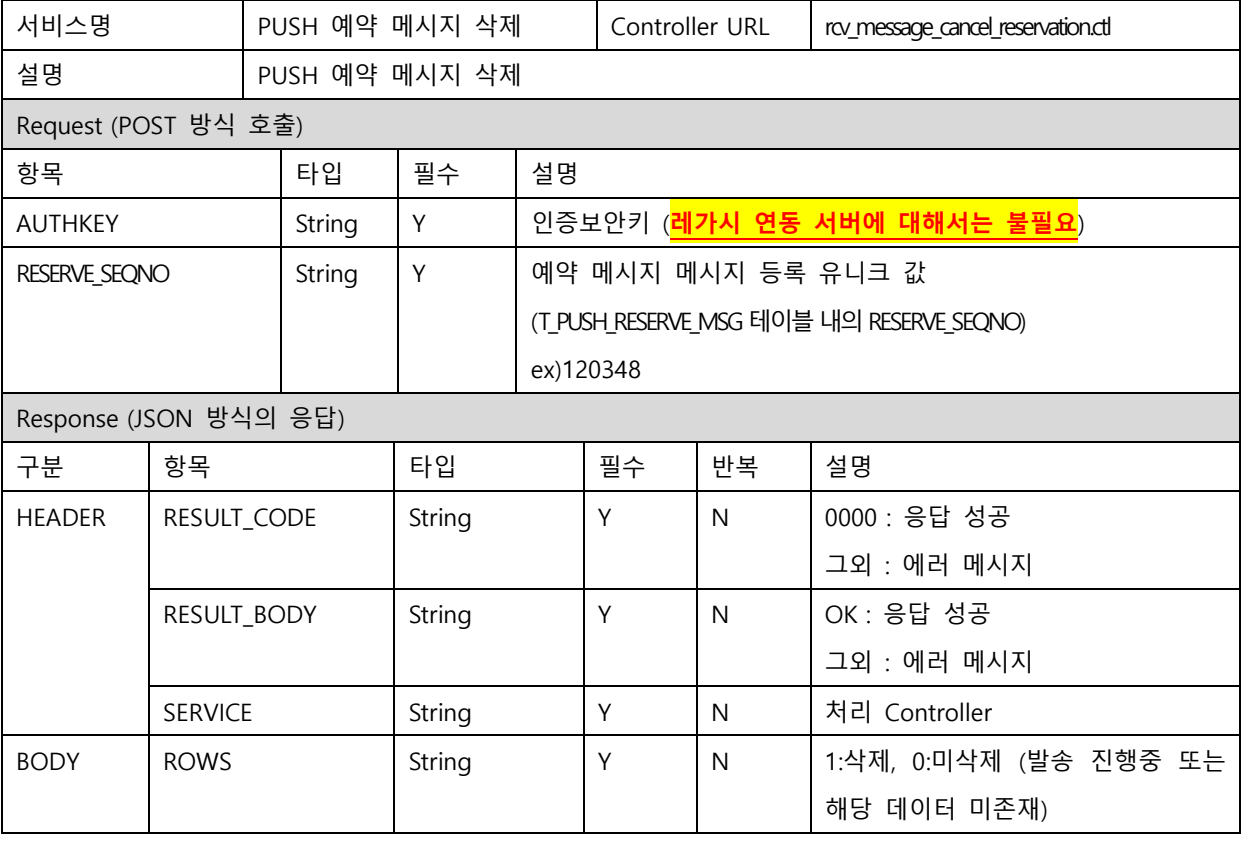

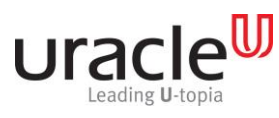

프로젝트 : MSP PUSH 5.0 단계 :

문서 번호 : V1.0 작성일자 : 2017-09-11

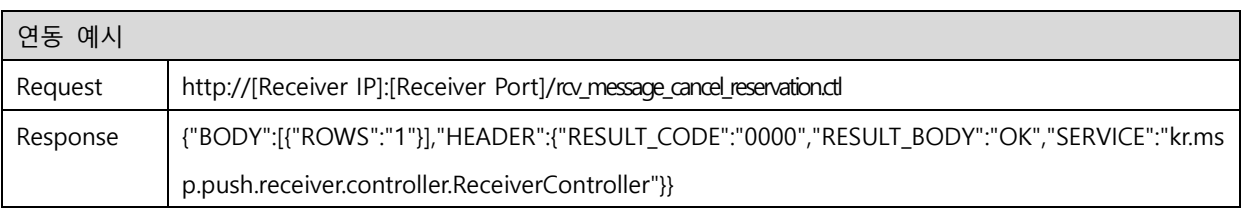

### <span id="page-32-0"></span>2.21. Public PUSH 수신확인

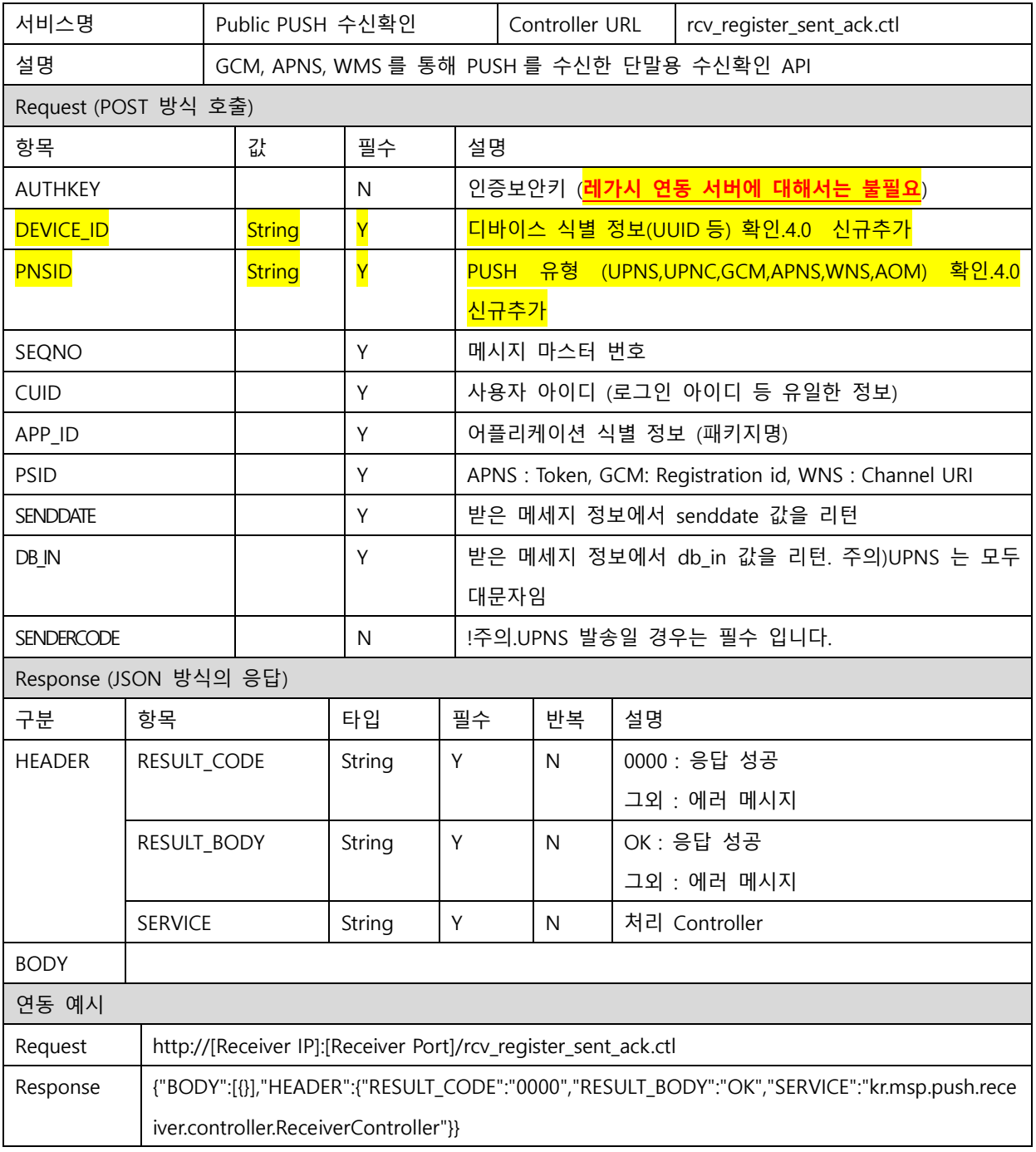

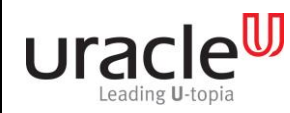

프로젝트 : MSP PUSH 5.0 단계 :

문서 번호 : V1.0 작성일자 : 2017-09-11

### <span id="page-33-0"></span>2.22. PUSH 메시지 읽음 확인

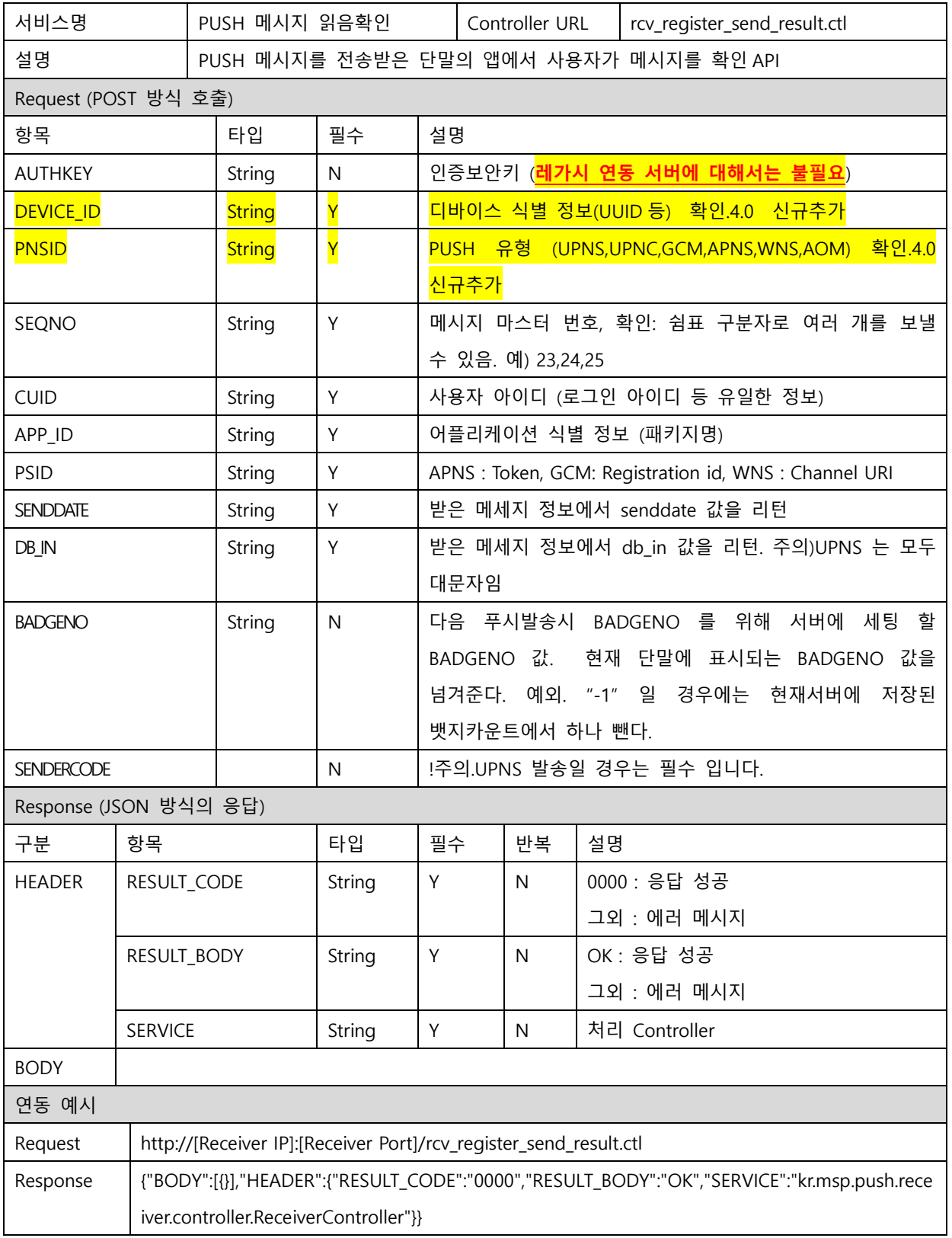

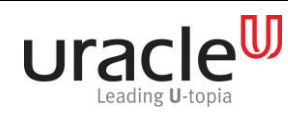

프로젝트 : MSP PUSH 5.0 단계 :

문서 번호 : V1.0 작성일자 : 2017-09-11

### <span id="page-34-0"></span>2.23. 뱃지 강제셋팅/초기화

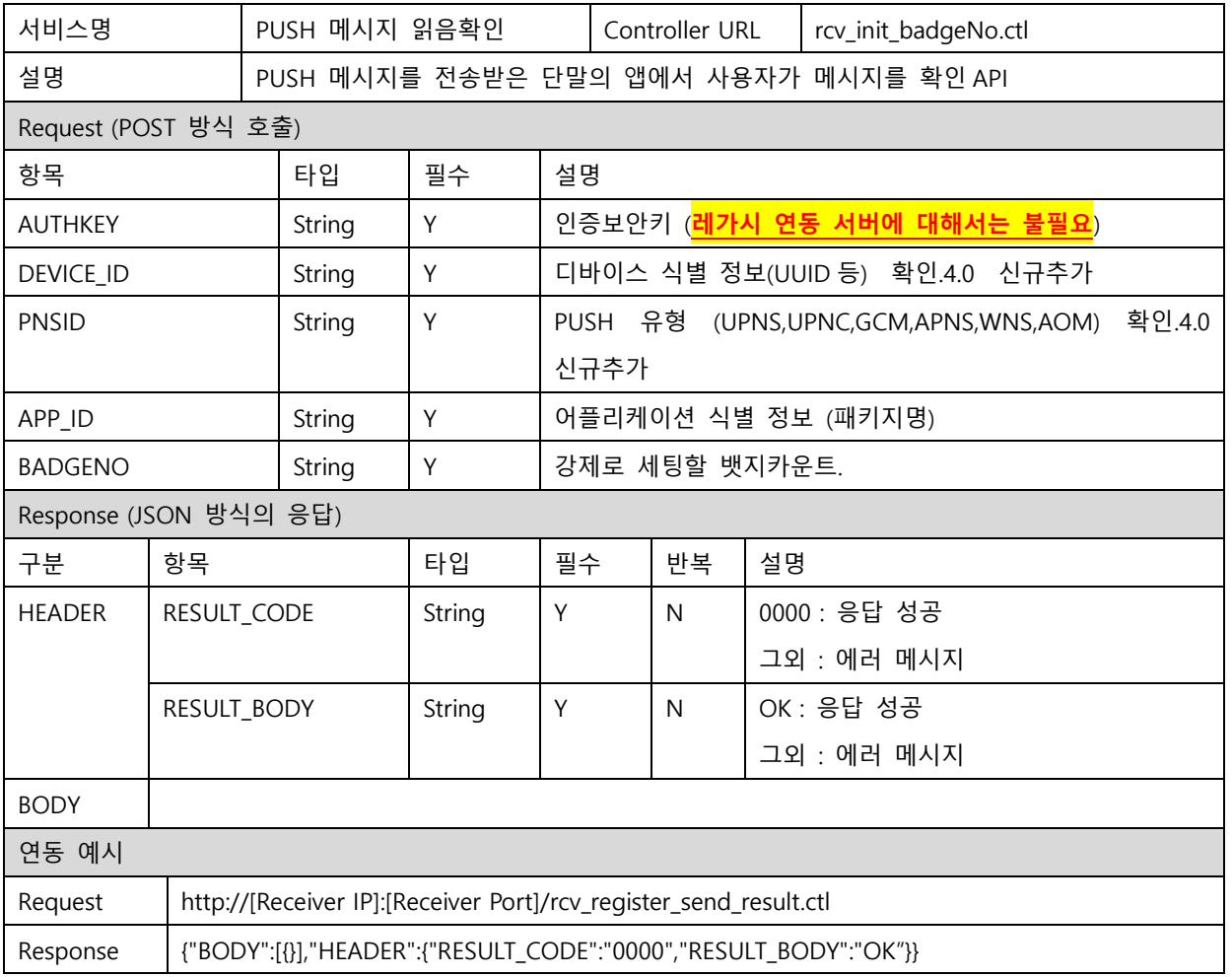

### <span id="page-34-1"></span>2.24. PUSH 재발송

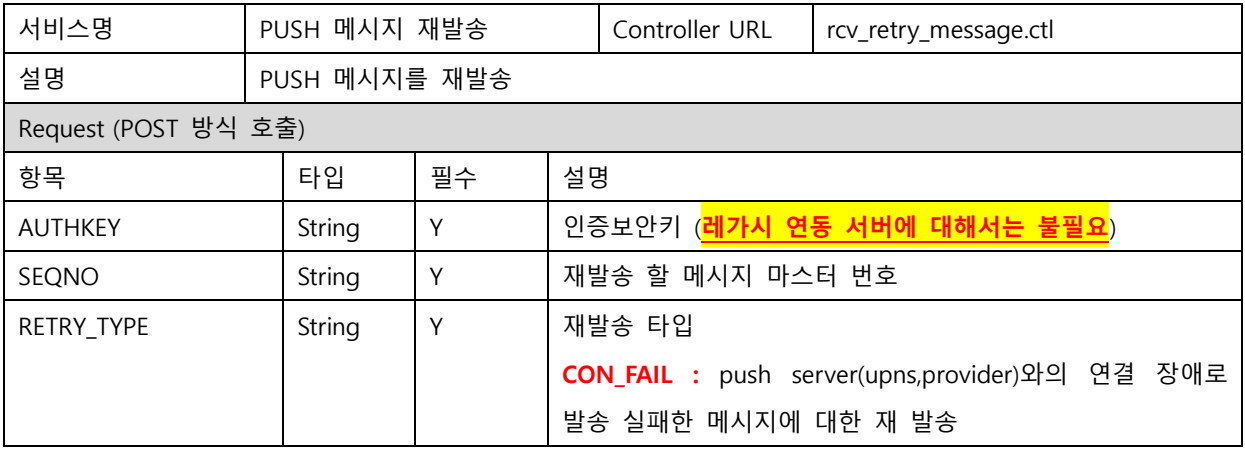

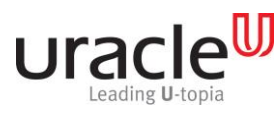

프로젝트 : MSP PUSH 5.0 단계 :

문서 번호 : V1.0 작성일자 : 2017-09-11

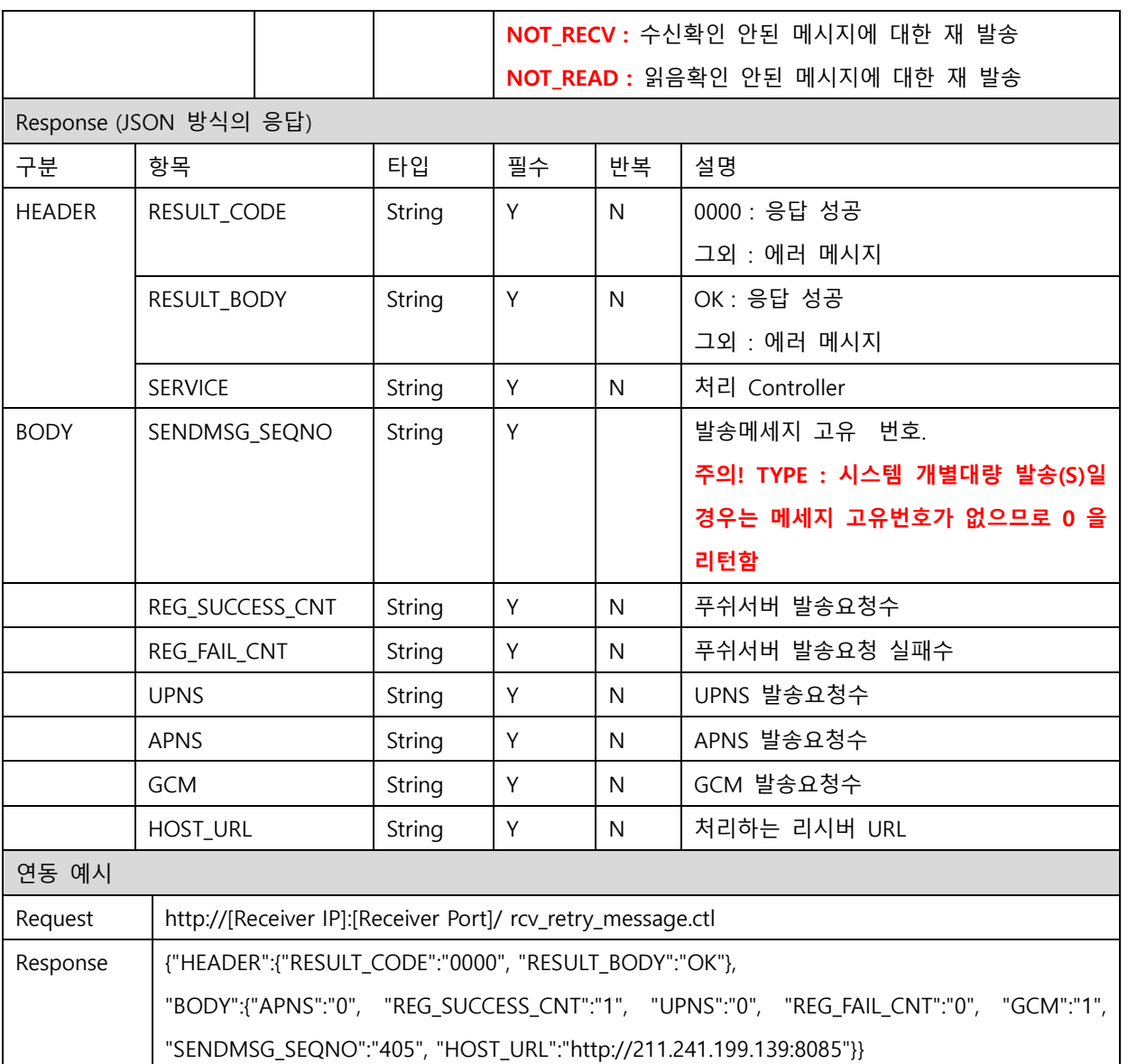

### <span id="page-35-0"></span>2.25. 앱삭제여부를 위한 API

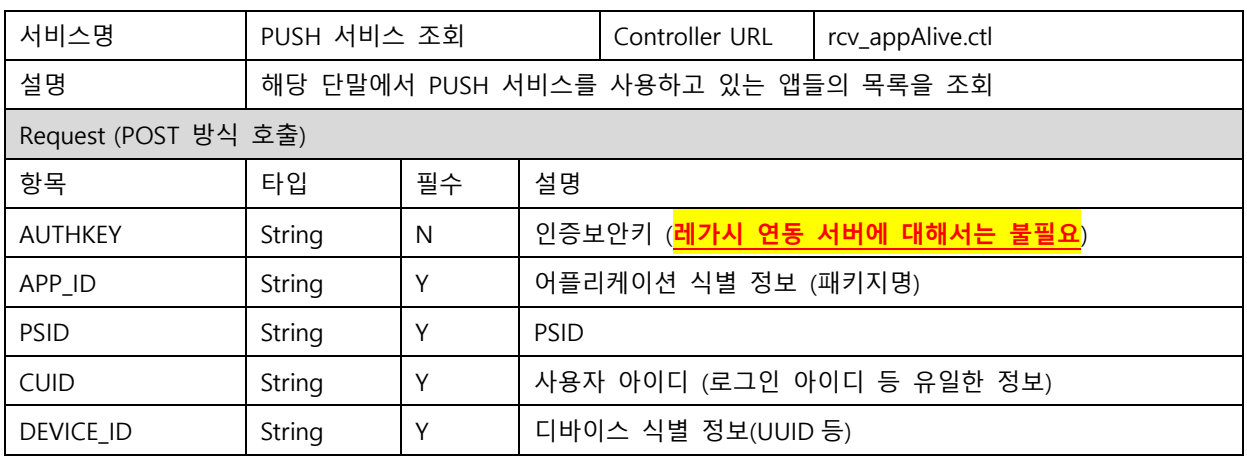

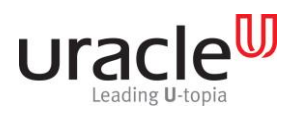

프로젝트 : MSP PUSH 5.0 단계 :

문서 번호 : V1.0 작성일자 : 2017-09-11

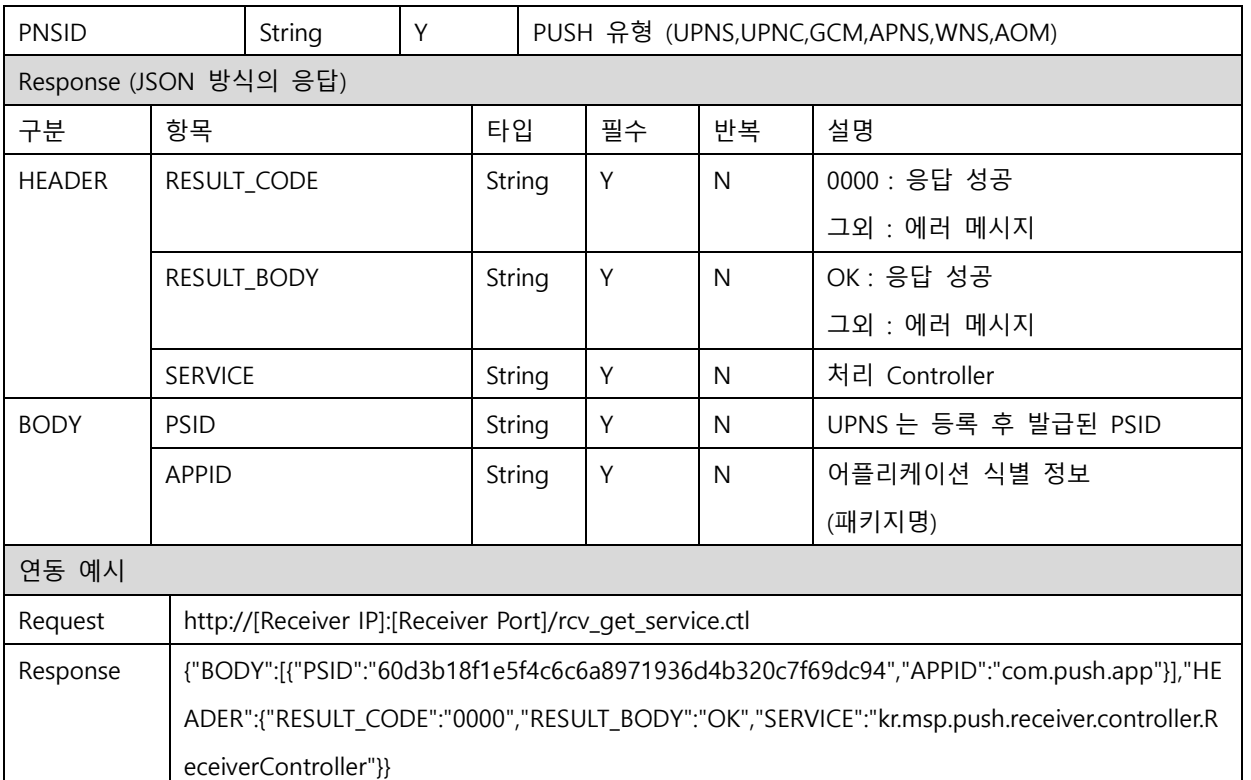

### <span id="page-36-0"></span>2.26. REDIS 앱 아이디 별 푸시서비스 가입 수

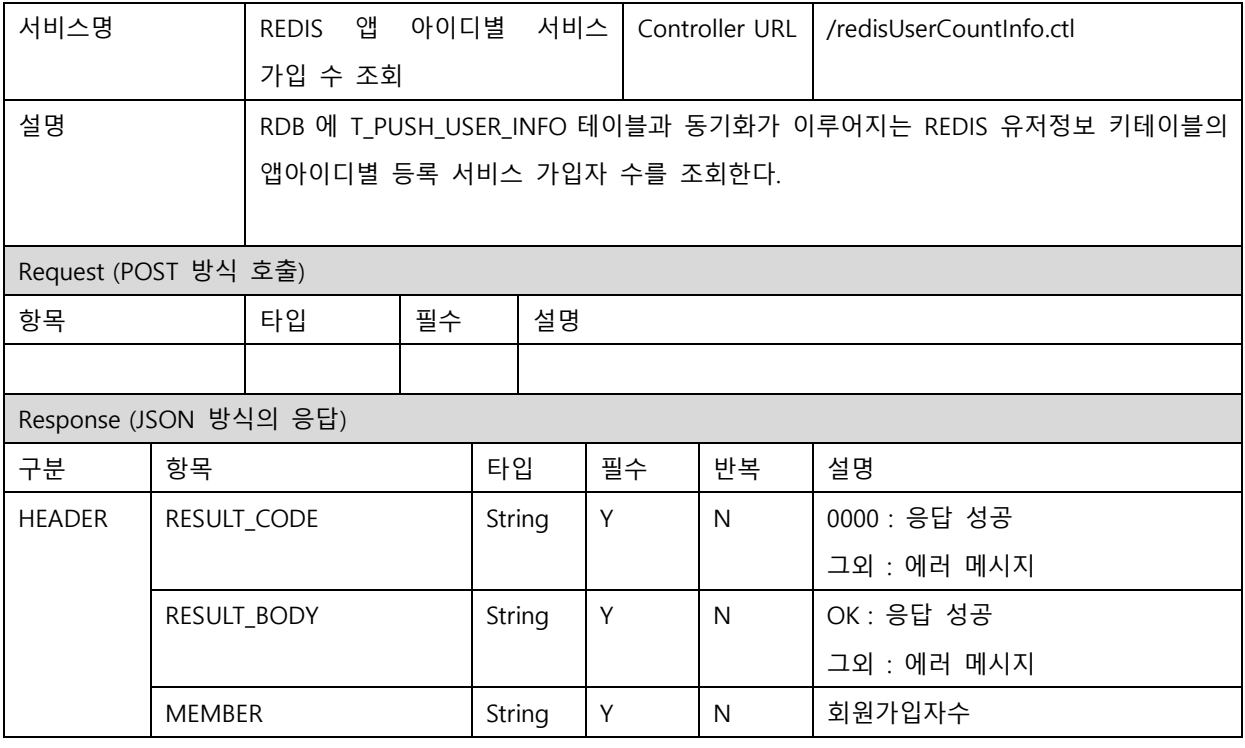

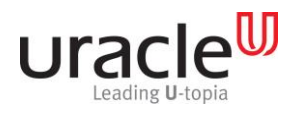

프로젝트 : MSP PUSH 5.0 단계 :

문서 번호 : V1.0 작성일자 : 2017-09-11

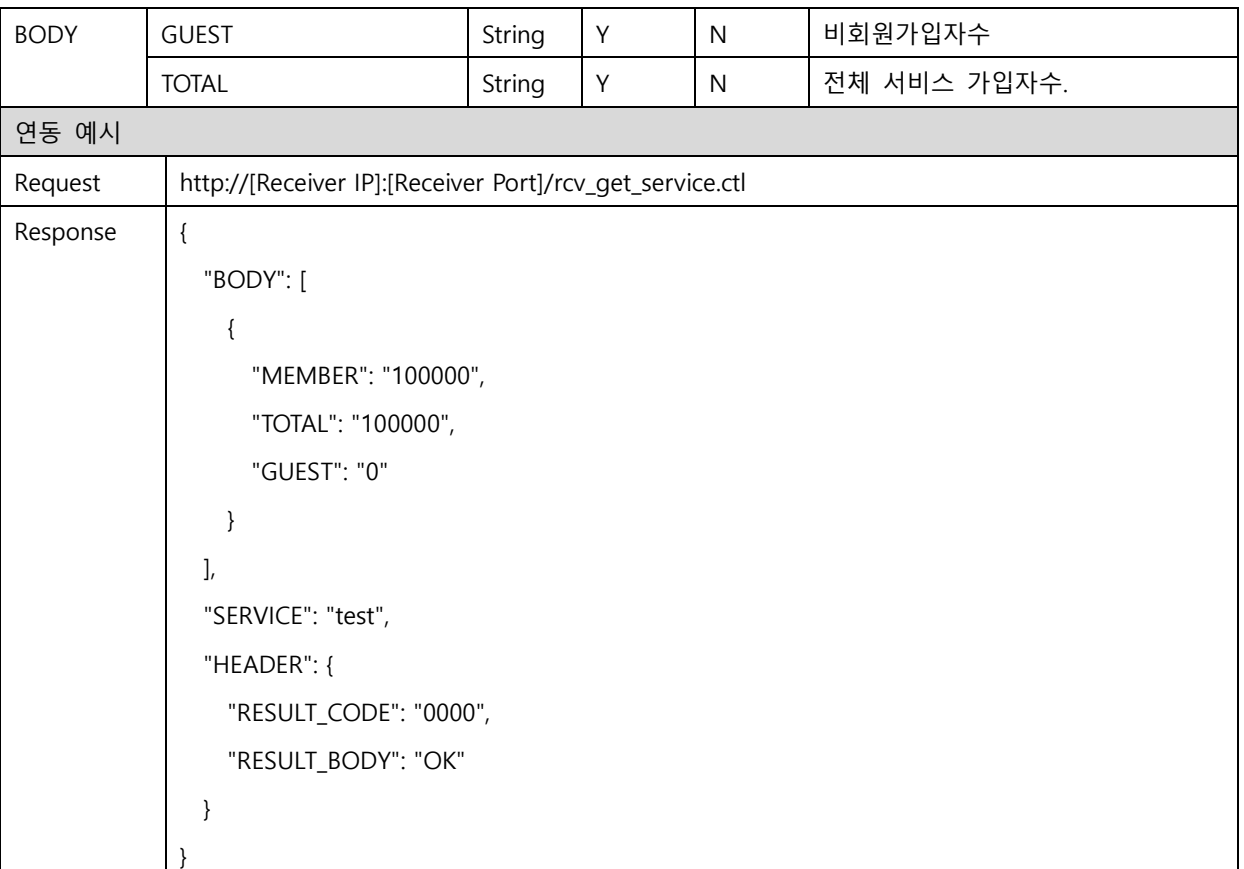

### <span id="page-37-0"></span>2.27. REDIS UPNS별 유저할당 카운트 수 조회

![](_page_37_Picture_256.jpeg)

![](_page_38_Picture_0.jpeg)

프로젝트 : MSP PUSH 5.0 단계 :

문서 번호 : V1.0 작성일자 : 2017-09-11

![](_page_38_Picture_310.jpeg)

### <span id="page-38-0"></span>2.28. REDIS UPNS별 유저할당 카운트 수동셋팅

![](_page_38_Picture_311.jpeg)

![](_page_39_Picture_0.jpeg)

프로젝트 : MSP PUSH 5.0

문서 번호 : V1.0 2017-09-11

00","RESULT\_BODY":"OK","SERVICE":"kr.msp.push.receiver.controller.ReceiverController"}}

### <span id="page-39-0"></span>2.29. UPNS서버 재할당 API

![](_page_39_Picture_352.jpeg)

### <span id="page-39-1"></span>2.30. UPNS 서버 장애 복구 후 통지 API

![](_page_39_Picture_353.jpeg)

![](_page_40_Picture_0.jpeg)

프로젝트 : MSP PUSH 5.0 단계 :

문서 번호 : V1.0 작성일자 : 2017-09-11

![](_page_40_Picture_276.jpeg)

### <span id="page-40-0"></span>2.31. UPNS OFFLINE 메시지 삭제요청 API

![](_page_40_Picture_277.jpeg)

![](_page_41_Picture_0.jpeg)

프로젝트 : MSP PUSH 5.0 단계 :

문서 번호 : V1.0 작성일자 : 2017-09-11

![](_page_41_Picture_295.jpeg)

![](_page_42_Picture_0.jpeg)

프로젝트 : MSP PUSH 5.0 단계 :

문서 번호 : V1.0 작성일자 : 2017-09-11

### <span id="page-42-0"></span>2.32. REDIS 정보조회

![](_page_42_Picture_247.jpeg)

![](_page_43_Picture_0.jpeg)

프로젝트 : MSP PUSH 5.0 단계 :

문서 번호 : V1.0 작성일자 : 2017-09-11

### <span id="page-43-0"></span>2.33. REDIS MASTER 아이피 조회

![](_page_43_Picture_239.jpeg)

### <span id="page-43-1"></span>2.34. REDIS MASTER 변경

![](_page_43_Picture_240.jpeg)

![](_page_44_Picture_0.jpeg)

프로젝트 : MSP PUSH 5.0 단계 :

문서 번호 : V1.0 작성일자 : 2017-09-11

![](_page_44_Picture_258.jpeg)

### <span id="page-44-0"></span>2.35. 서버별 서비스 운영 상태 정보조회

![](_page_44_Picture_259.jpeg)

![](_page_45_Picture_0.jpeg)

프로젝트 : MSP PUSH 5.0 단계 :

문서 번호 : V1.0 작성일자 : 2017-09-11

![](_page_45_Picture_270.jpeg)

![](_page_46_Picture_226.jpeg)

프로젝트 : MSP PUSH 5.0 단계 :

문서 번호 : V1.0 작성일자 : 2017-09-11

![](_page_46_Picture_227.jpeg)

![](_page_47_Picture_0.jpeg)

### Receiver 연동 API 정의서 프로젝트 : MSP PUSH 5.0 단계 :

문서 번호 : V1.0 작성일자 : 2017-09-11

![](_page_47_Figure_4.jpeg)

![](_page_48_Picture_25.jpeg)

![](_page_48_Picture_26.jpeg)